Import/Export/SEZ concept in Miracle

# Import/Export/SEZ concept in Miracle

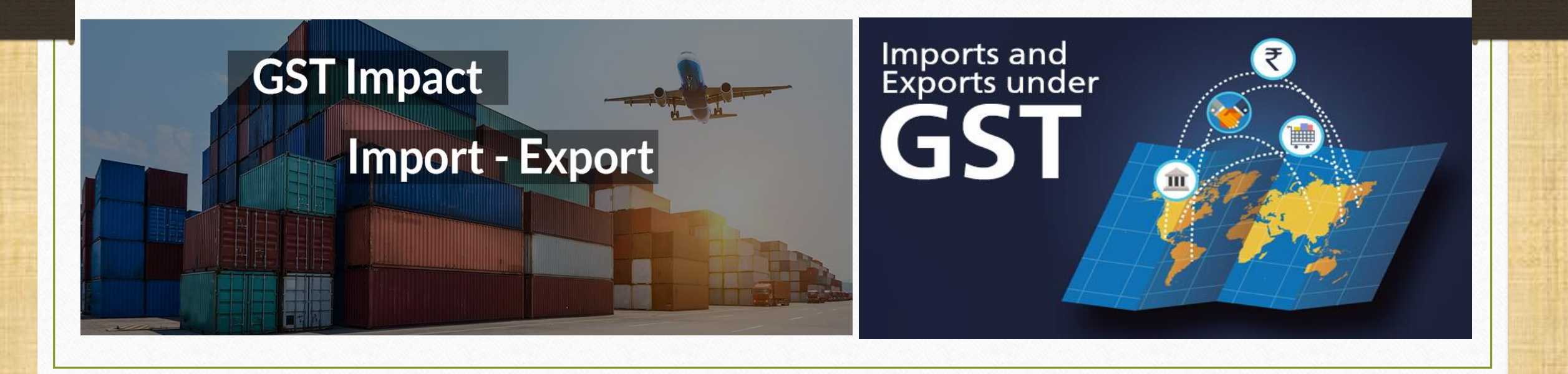

1

Topics covered in this Import-Export-SEZ document

## $\triangleright$  GST Auto Setup  $\rightarrow$  Select required Invoice Types

## ➢ Setup & Invoice for

- **E** Import (Purchase Invoice)
- Export & Export (Rebate) in Sales Invoice
- SEZ & SEZ (Rebate) in Sales Invoice

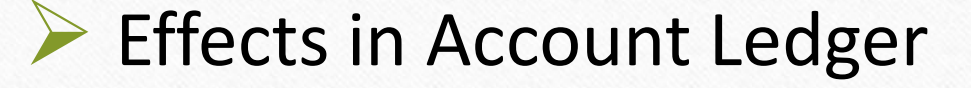

#### GST Auto Setup 3

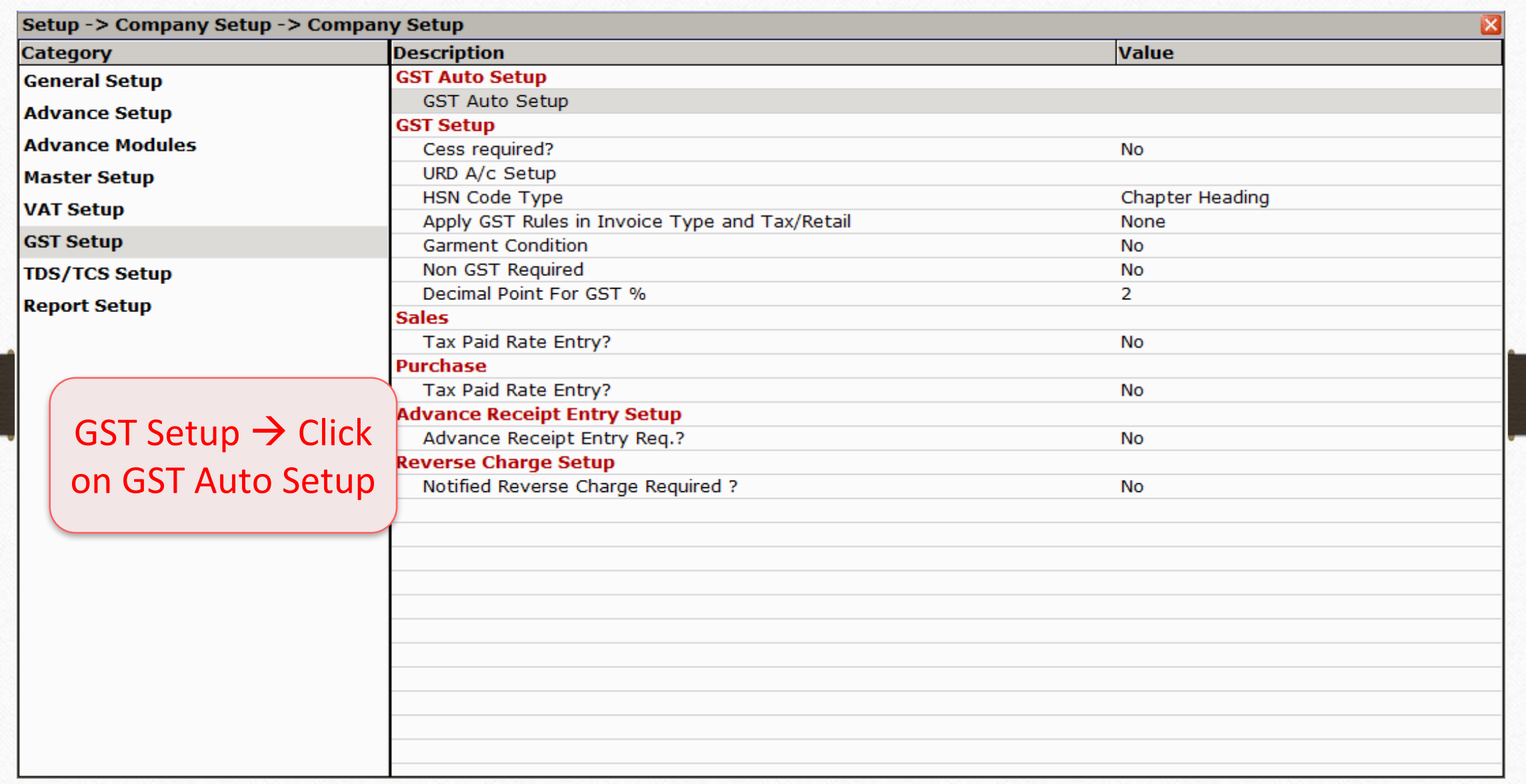

#### Select required Invoice Type 4

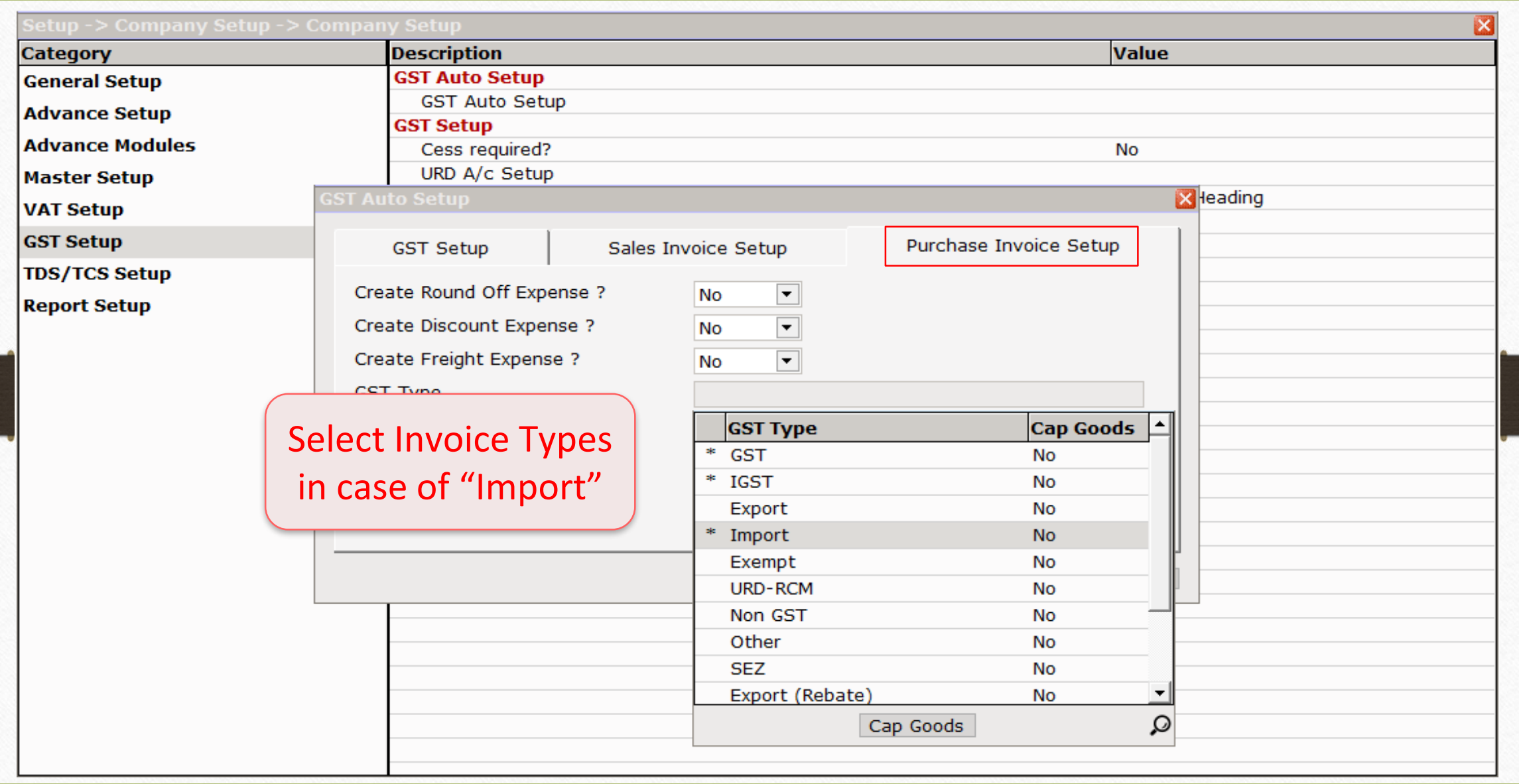

#### Import under GST

- ➢ Under the GST regime, import of goods or services into the territory of India would be treated as supply of goods or services in the course of inter-state trade (levy of IGST).
- ➢ All imports shall be deemed as inter-state supplies and accordingly IGST would be levied in addition to the applicable Custom duties.
- ➢ CVD (Countervailing Duty) & SAD(Special Additional Duty) are replaced by IGST.

Goods Import procedure under GST 6

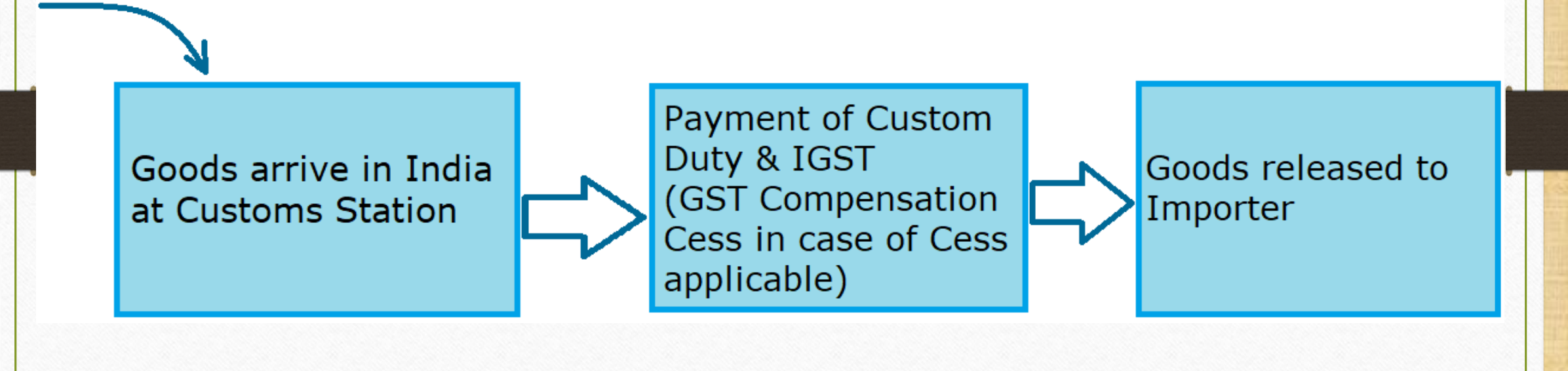

 $\triangleright$  Input tax credit of the IGST paid at the time of import shall be available to the importer.

➢ This Input Tax Credit can be utilized by him as Input Tax credit for payment of taxes on his outward supplies of goods.

➢ However, the credit of basic customs duty (BCD) will not be available.

➢ Also note that Input tax credit of integrated tax (IGST) and GST Compensation Cess will be available to the importer and then will be transferred to the recipients in the supply chain.

## Invoice Type – Purchase (Import) 8

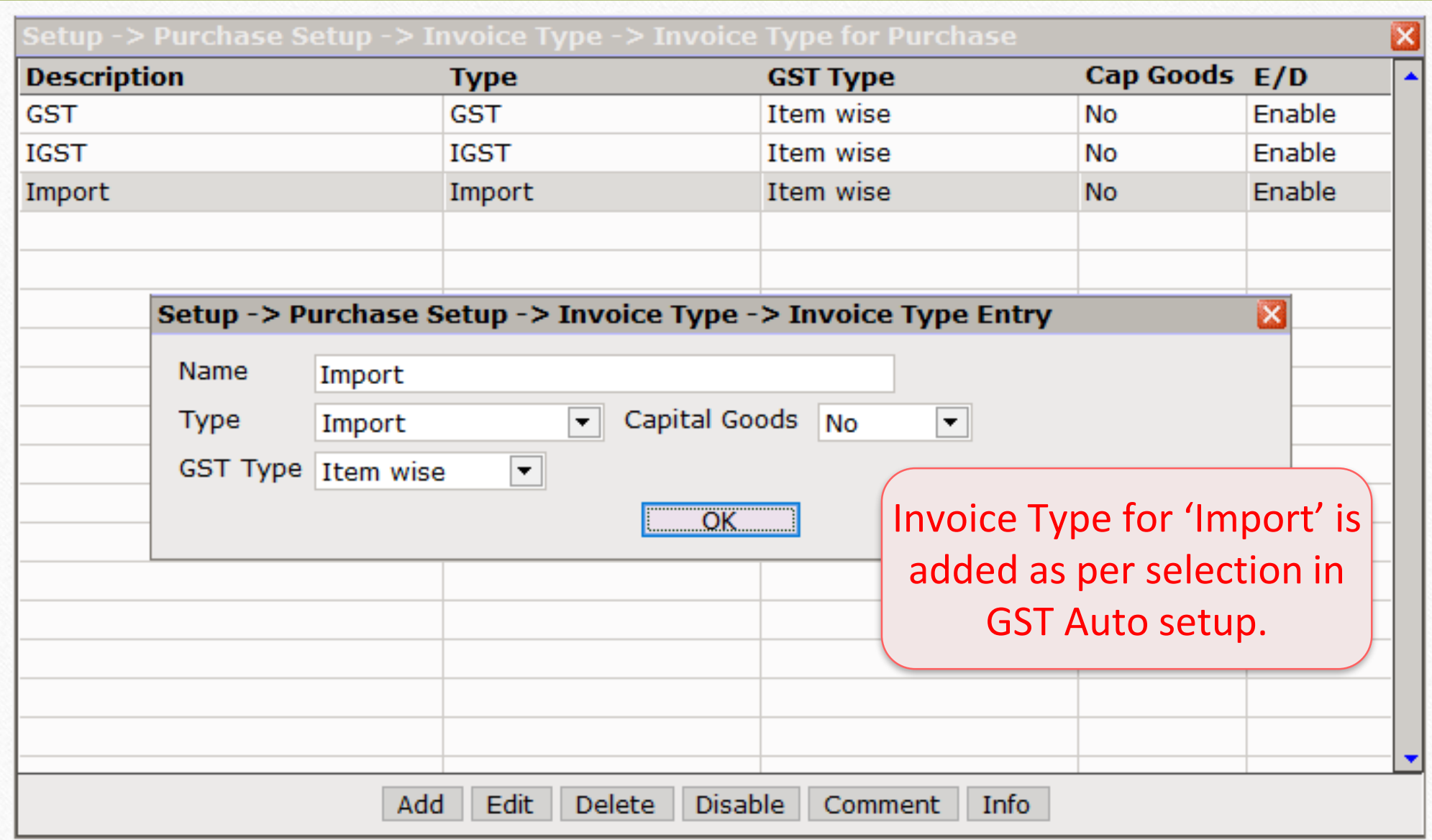

## ➢ What is Separate Opposite Account and why it is required?

- When goods are arrived in India, normally an 'Import agency' pays IGST. So to calculate IGST amount in his account, we should add 'Separate Opposite Account' in our Miracle.
- In that case We are liable to pay IGST to the Import Agency.
- Let see how to add a Separate Opposite Account in Miracle.

## Purchase Exp. Details - IGST 10

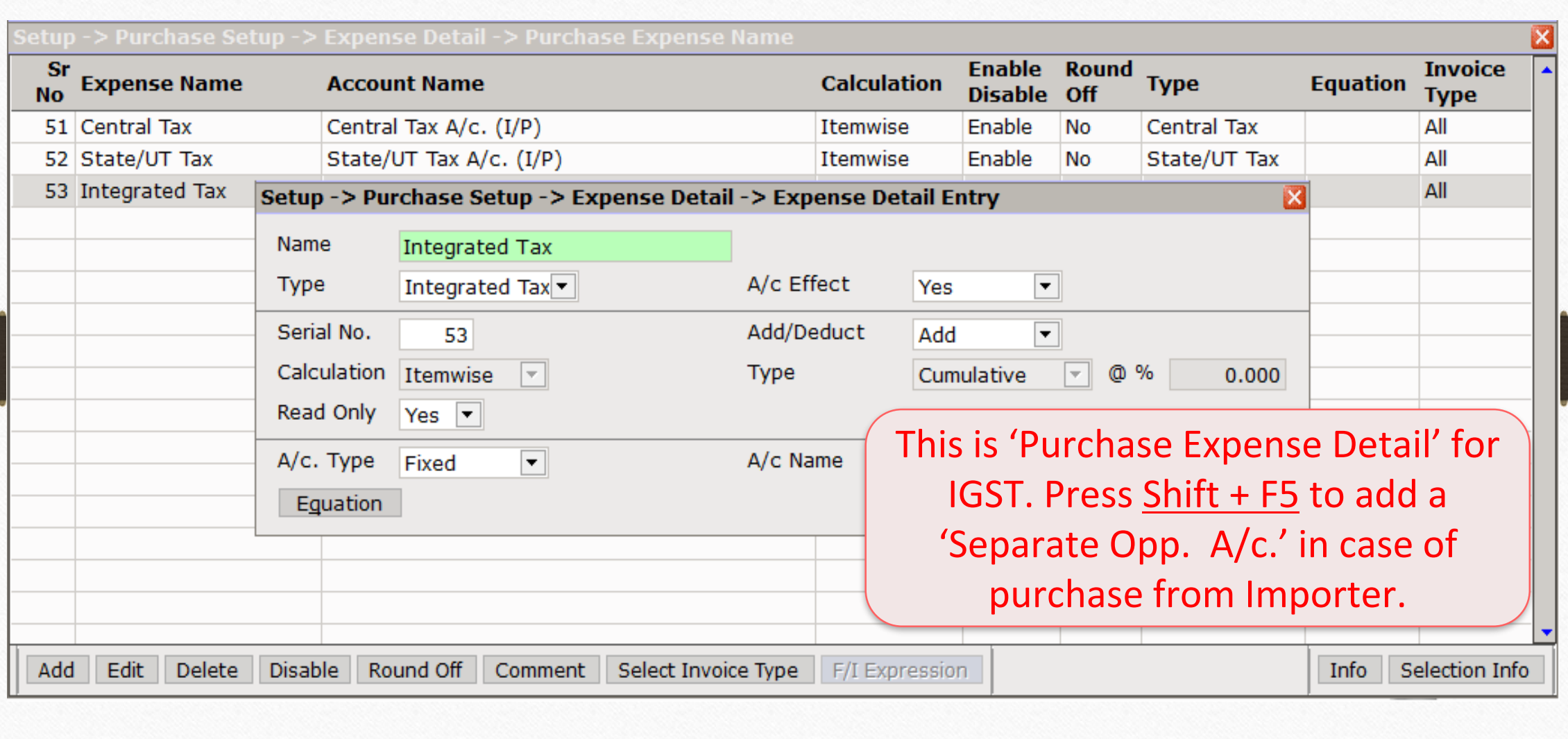

#### Add a Separate Opp. Account in case 11

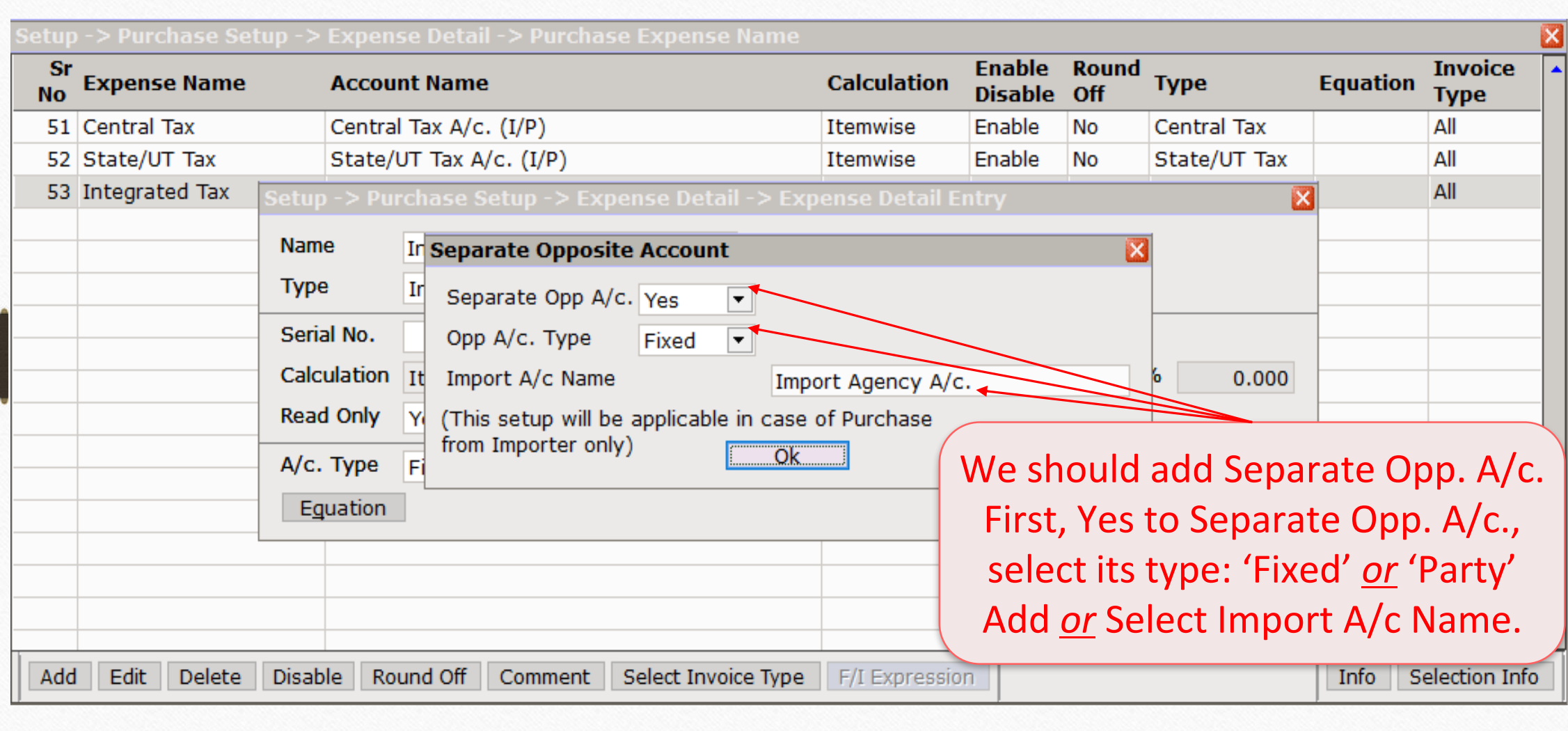

#### Expense Detail for Purchase 12

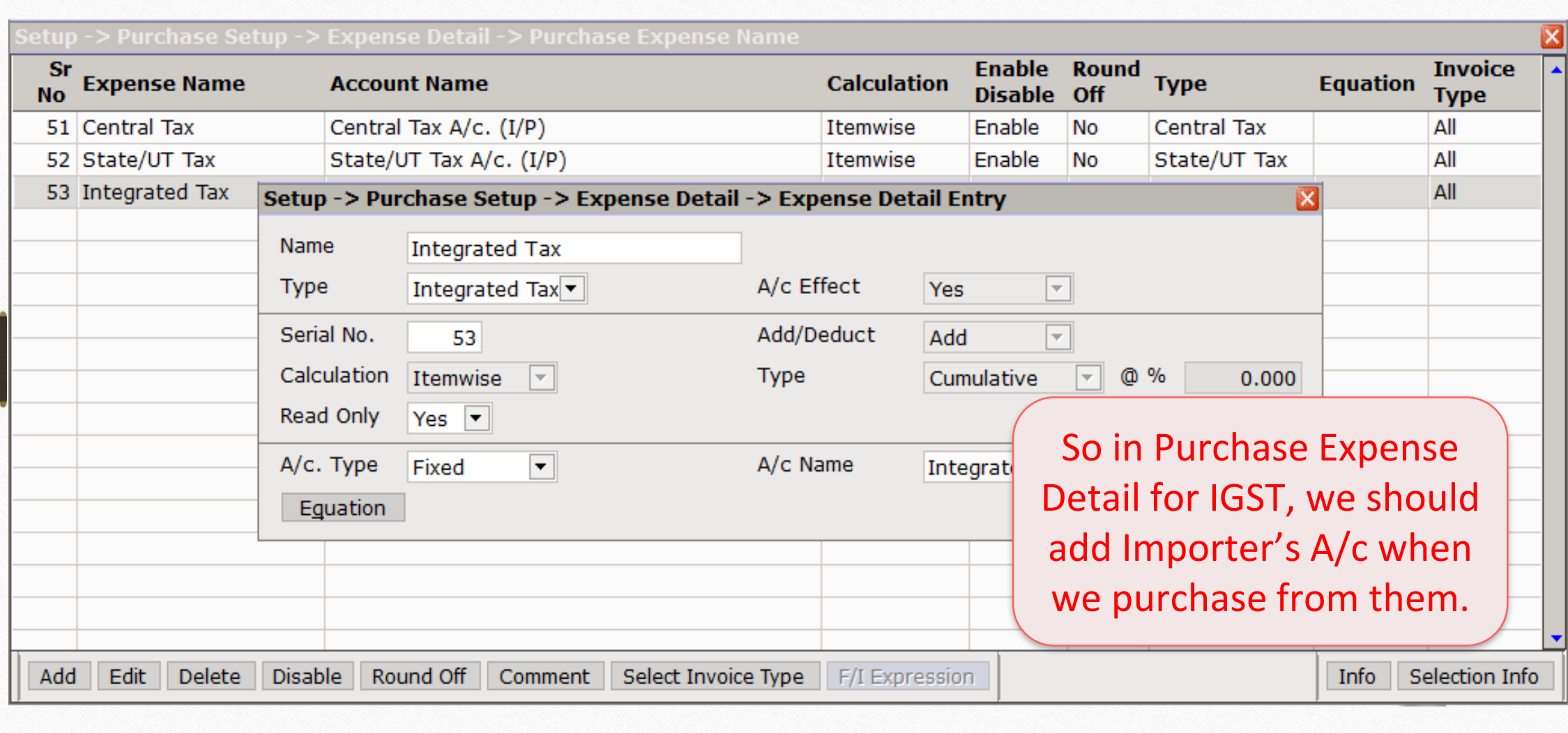

# Add 'Import' Party 13

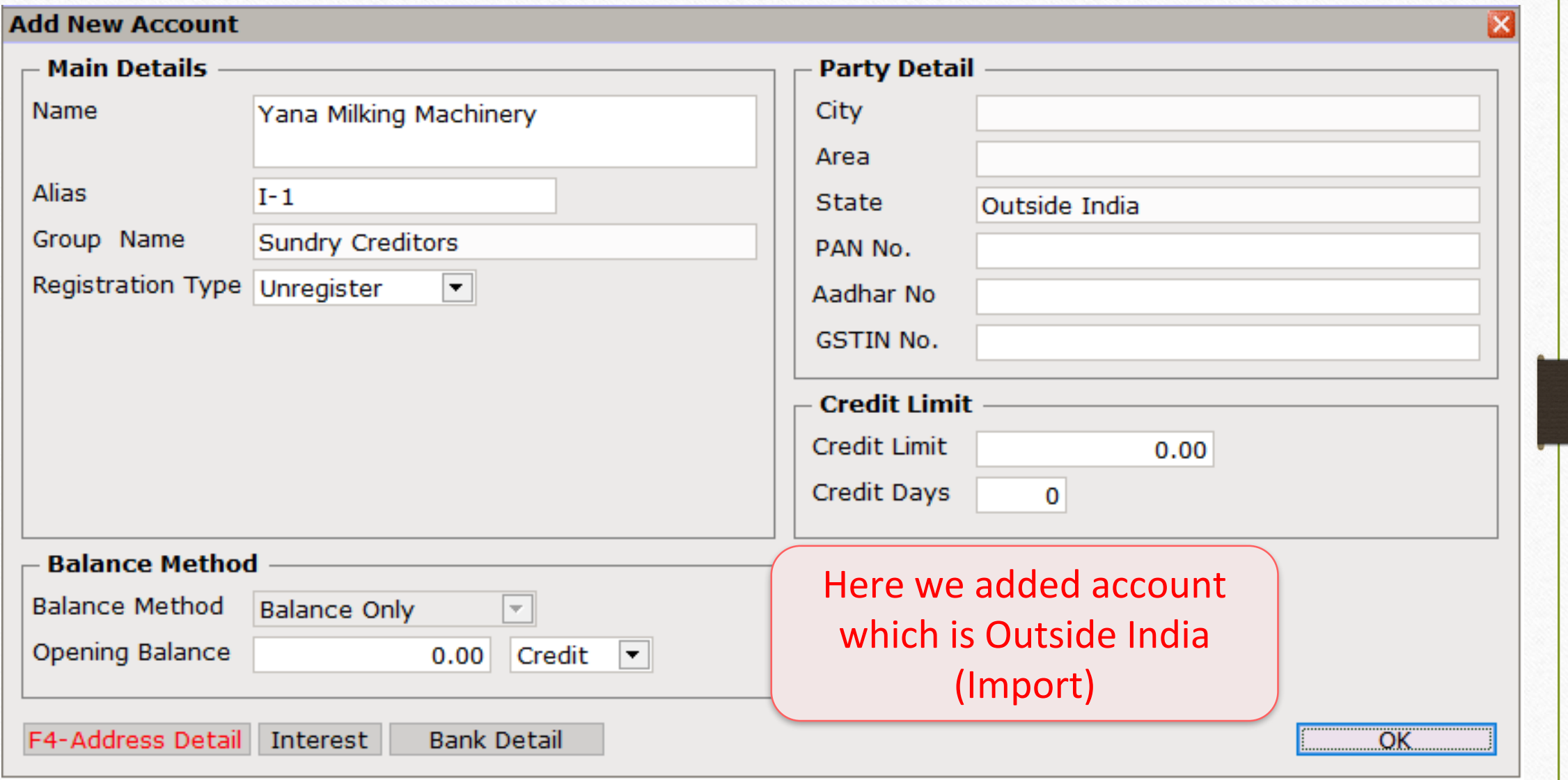

#### Add Invoice for Import (Purchase) 14

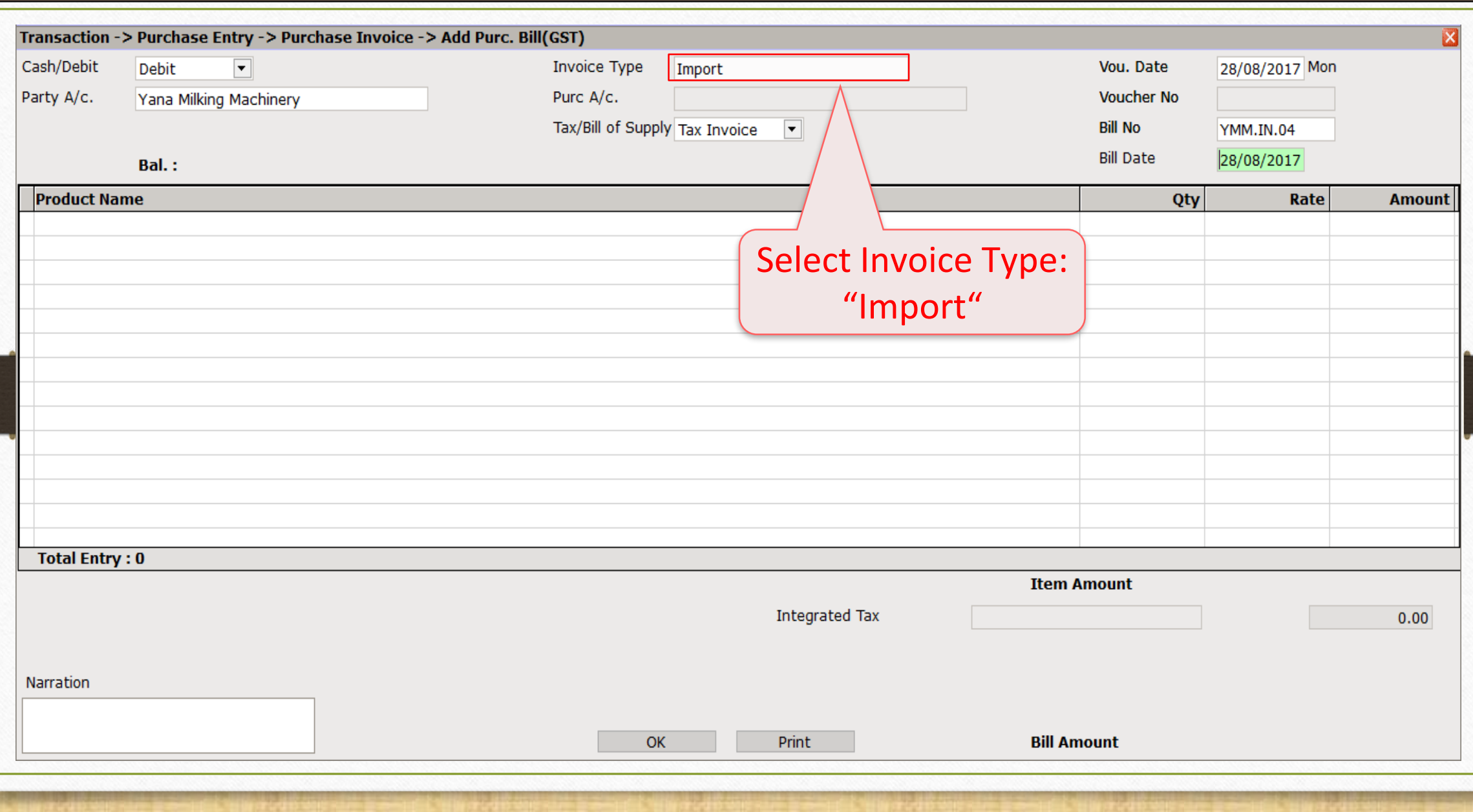

Add Invoice for Import (Purchase) 15

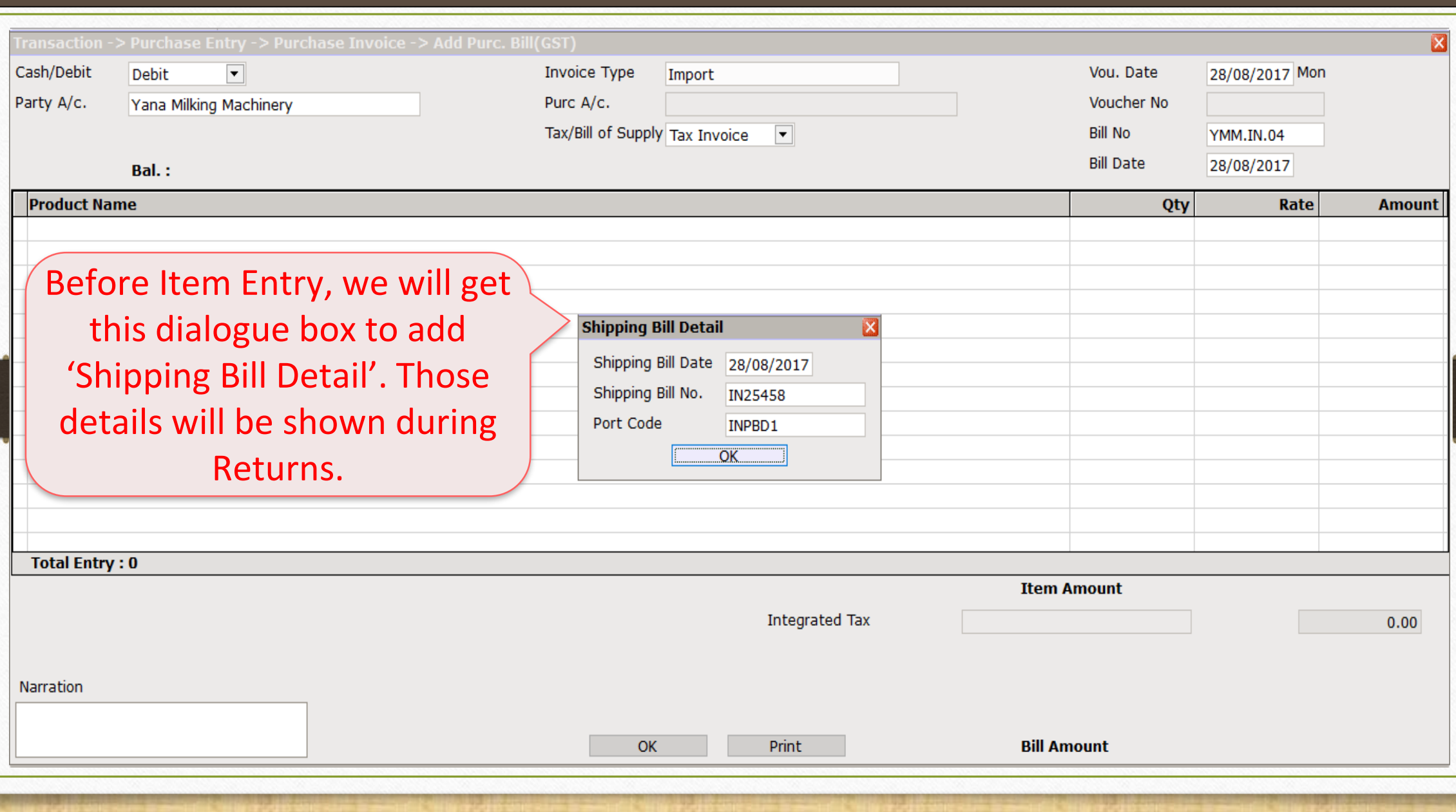

Add Invoice for Import (Purchase) 16

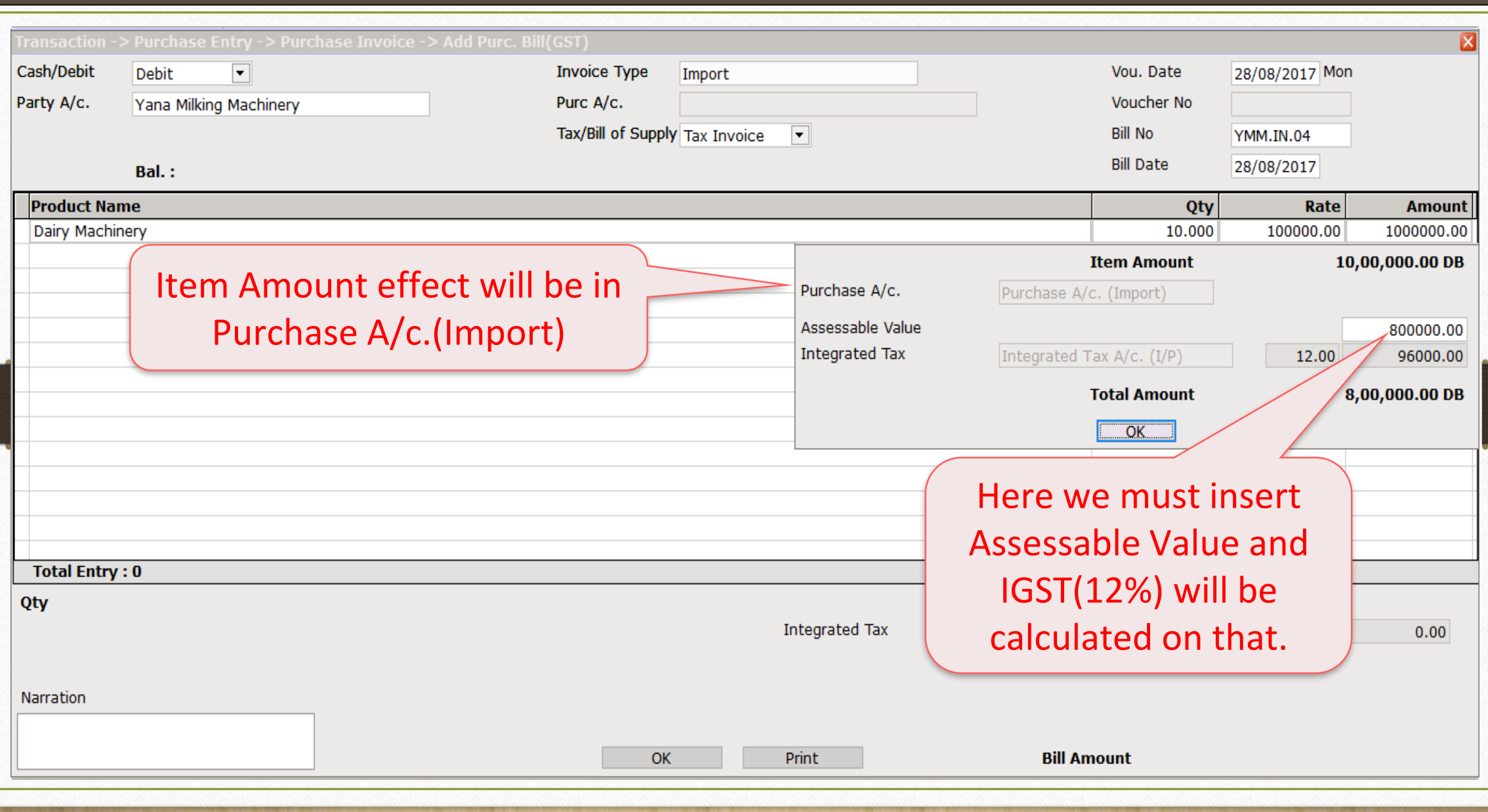

## Import (Purchase Invoice) 17

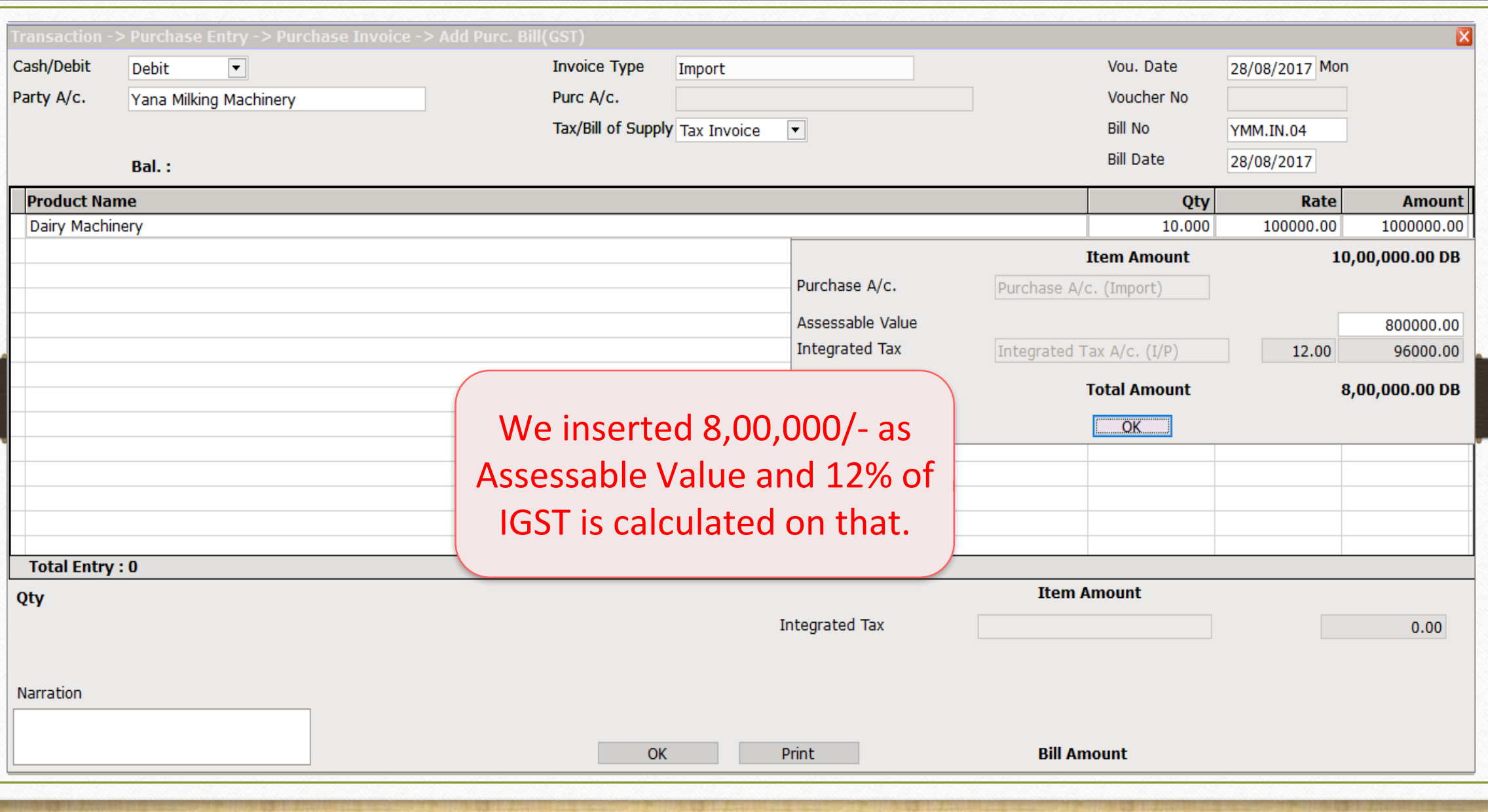

## Import (Purchase Invoice) 18

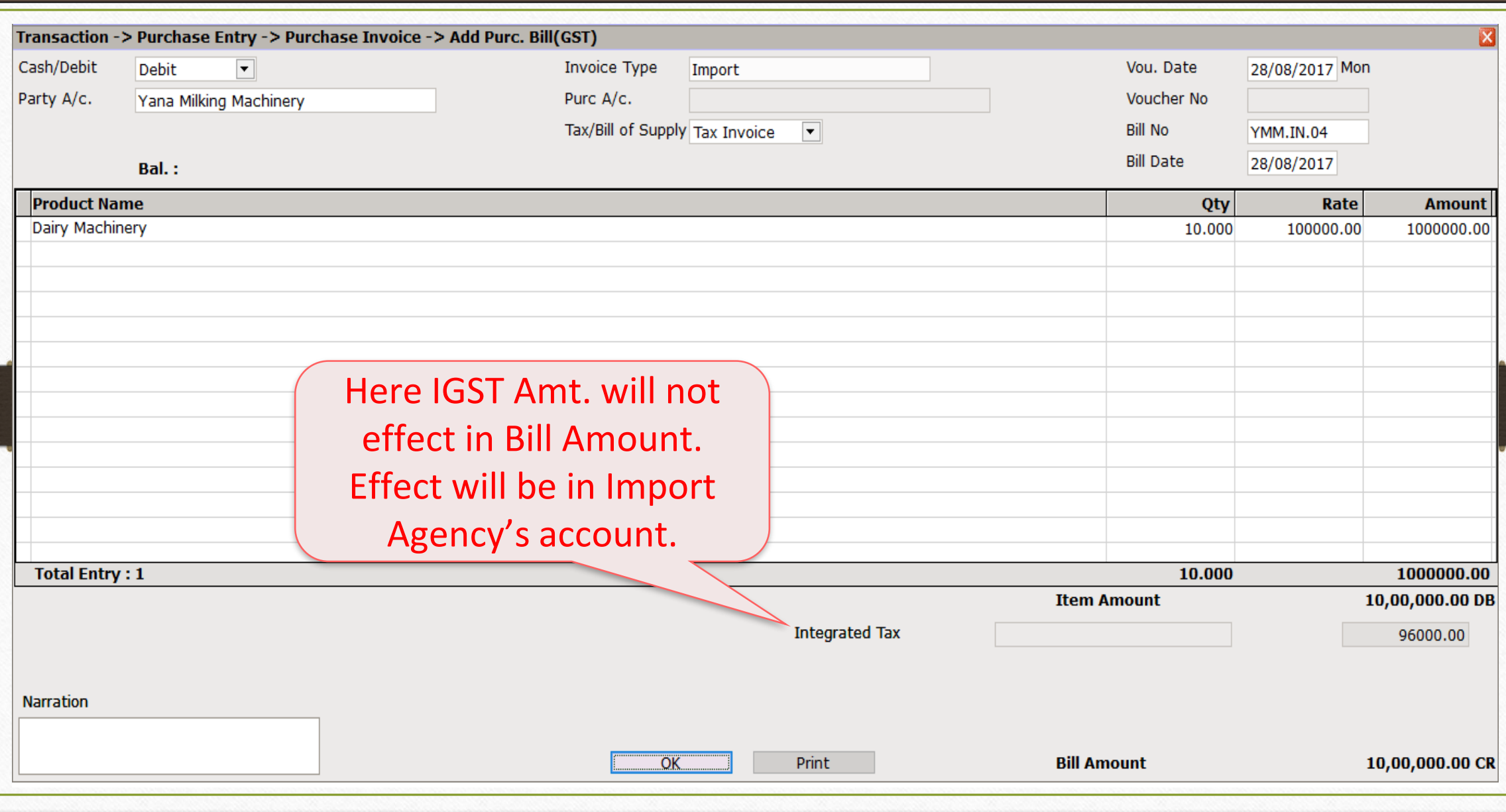

## Effects in A/c. Ledger

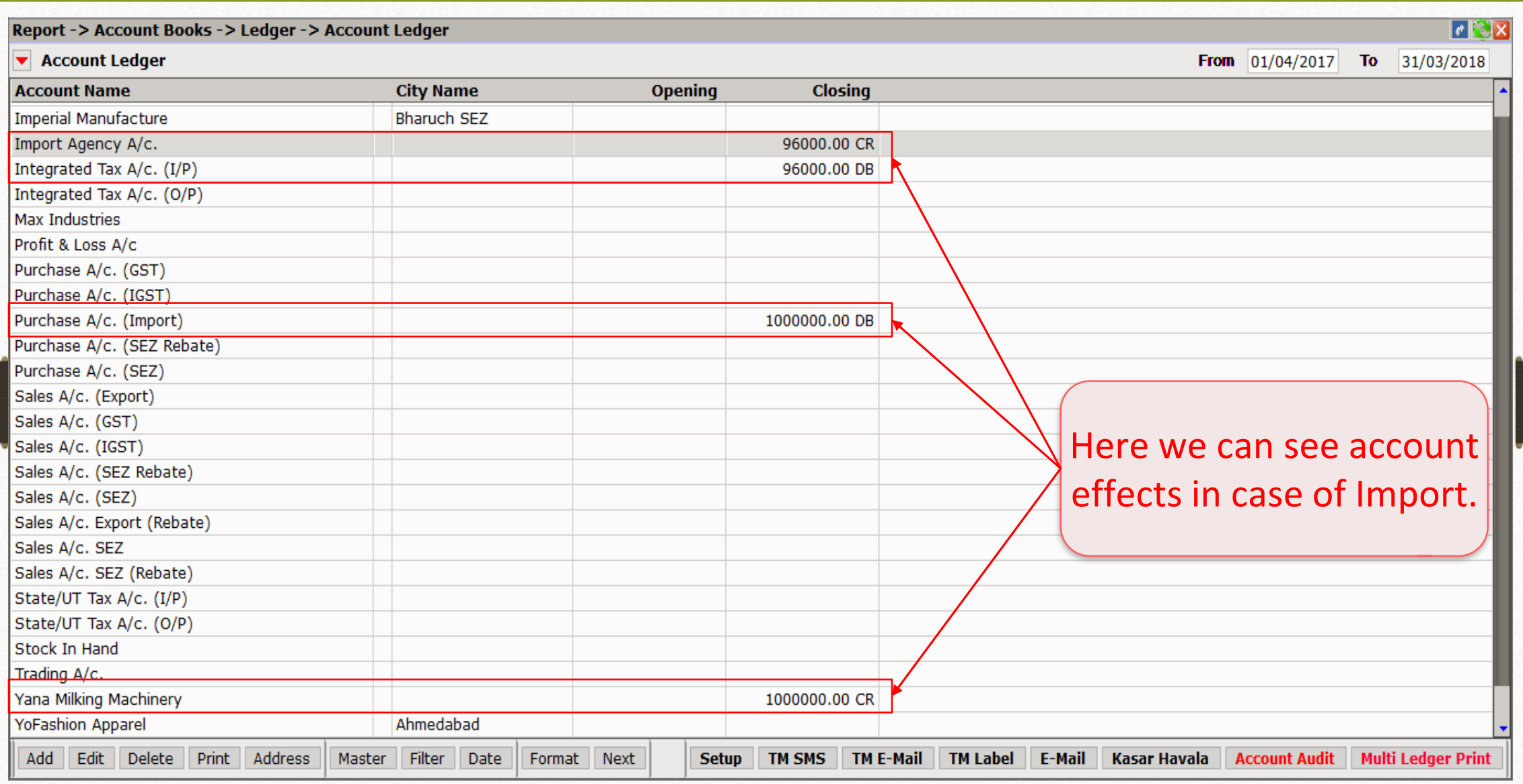

#### GST Report 20

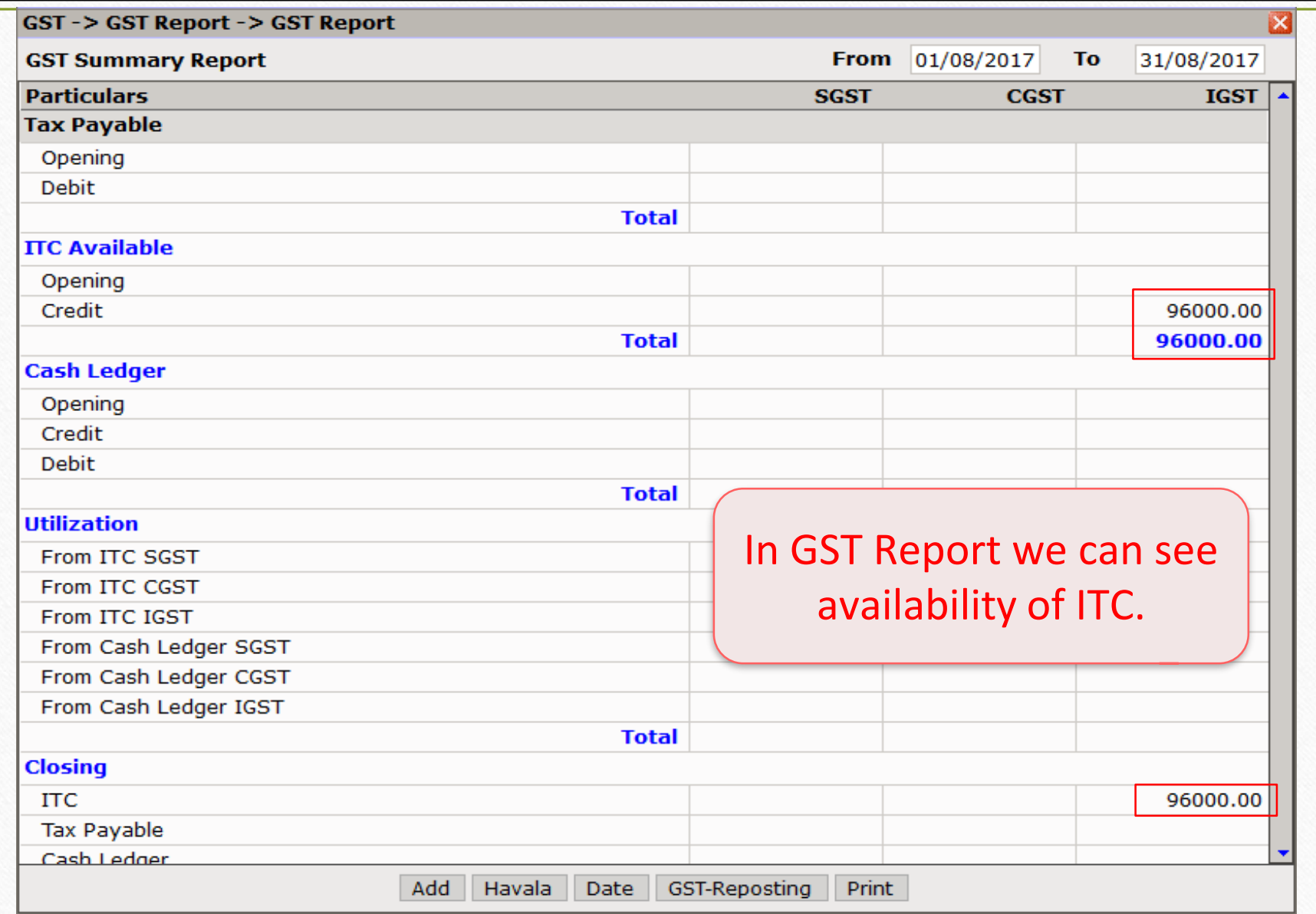

- ➢ Under GST, exports will be zero rated. An exporter can also claim refund of the tax paid on inputs used to manufacture/purchase/provide the exported goods or services.
- $\triangleright$  Zero-rated supply refers to items that are taxable, but the effective rate of tax is zero on their supplies and – credit of input tax relating to them can be availed.
- ➢ A registered person can export zero rated supply of goods/services outside of India through two ways:
	- Without payment of integrated tax(IGST) and claim refund of unutilised ITC (in case of bond/Letter of Undertaking).
	- With payment of integrated tax(IGST) & claim refund of such tax paid on goods or services or both supplied.

#### Select required Invoice Type 22

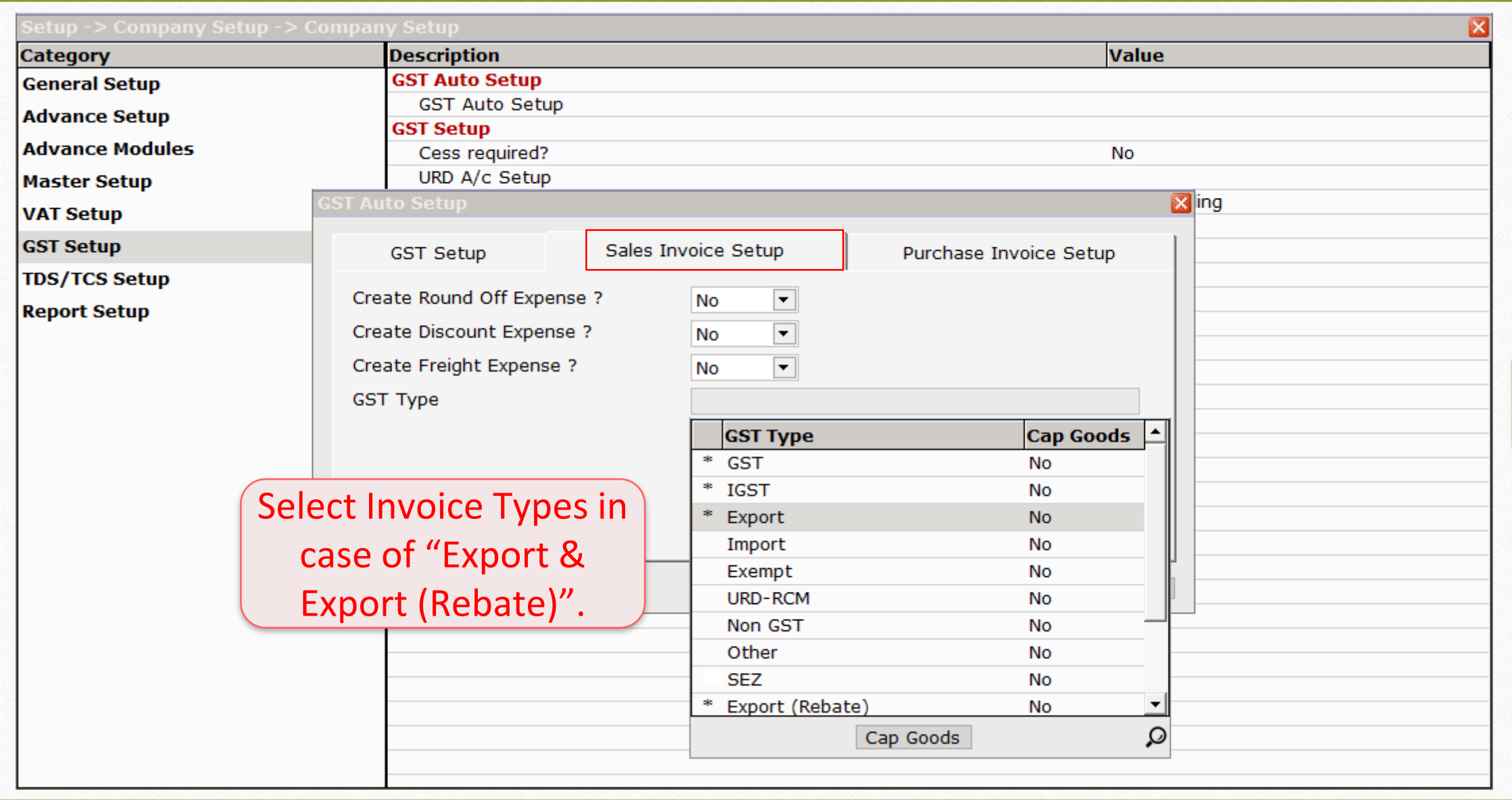

#### Invoice Type – Sales (Export) 23

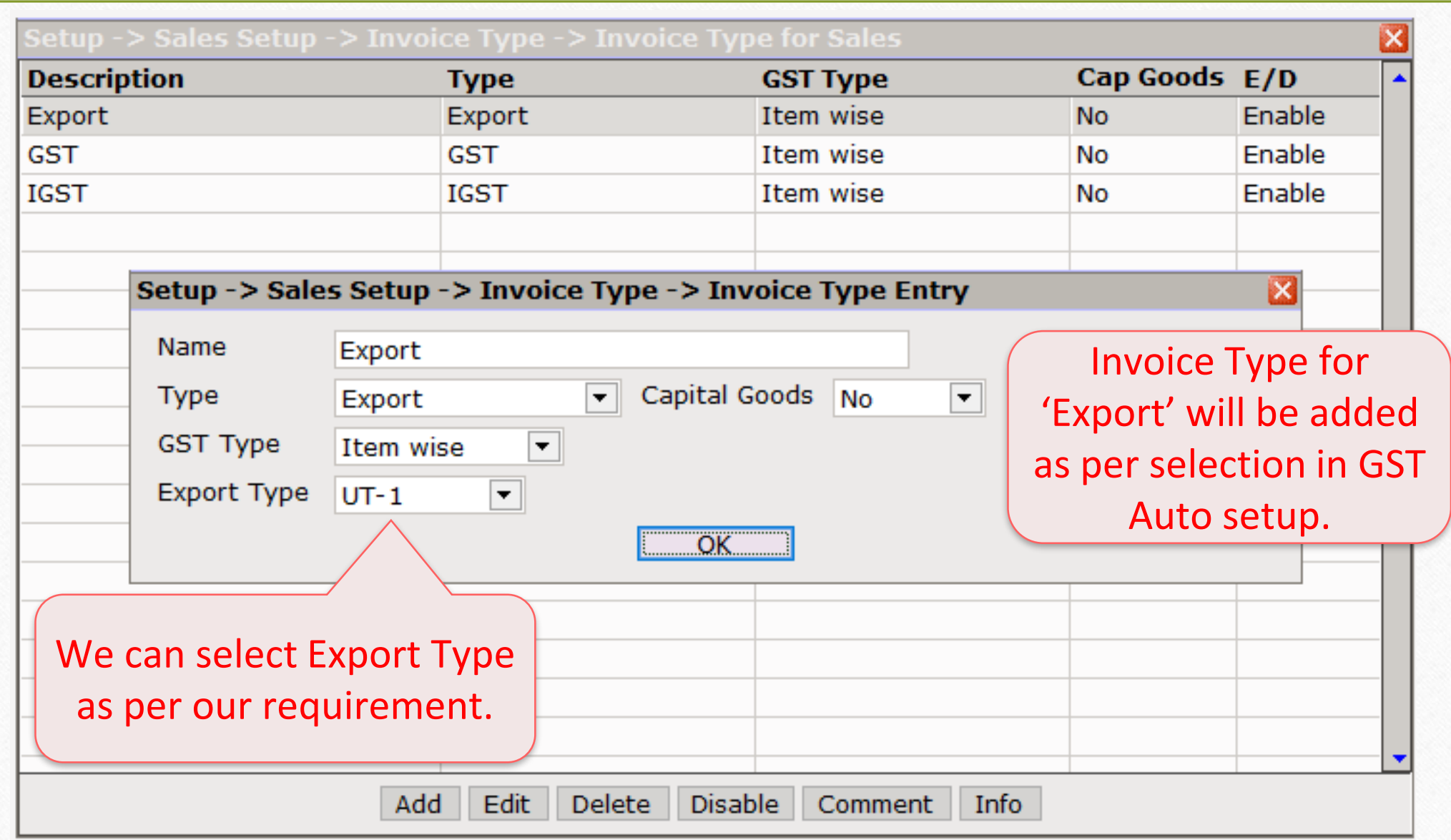

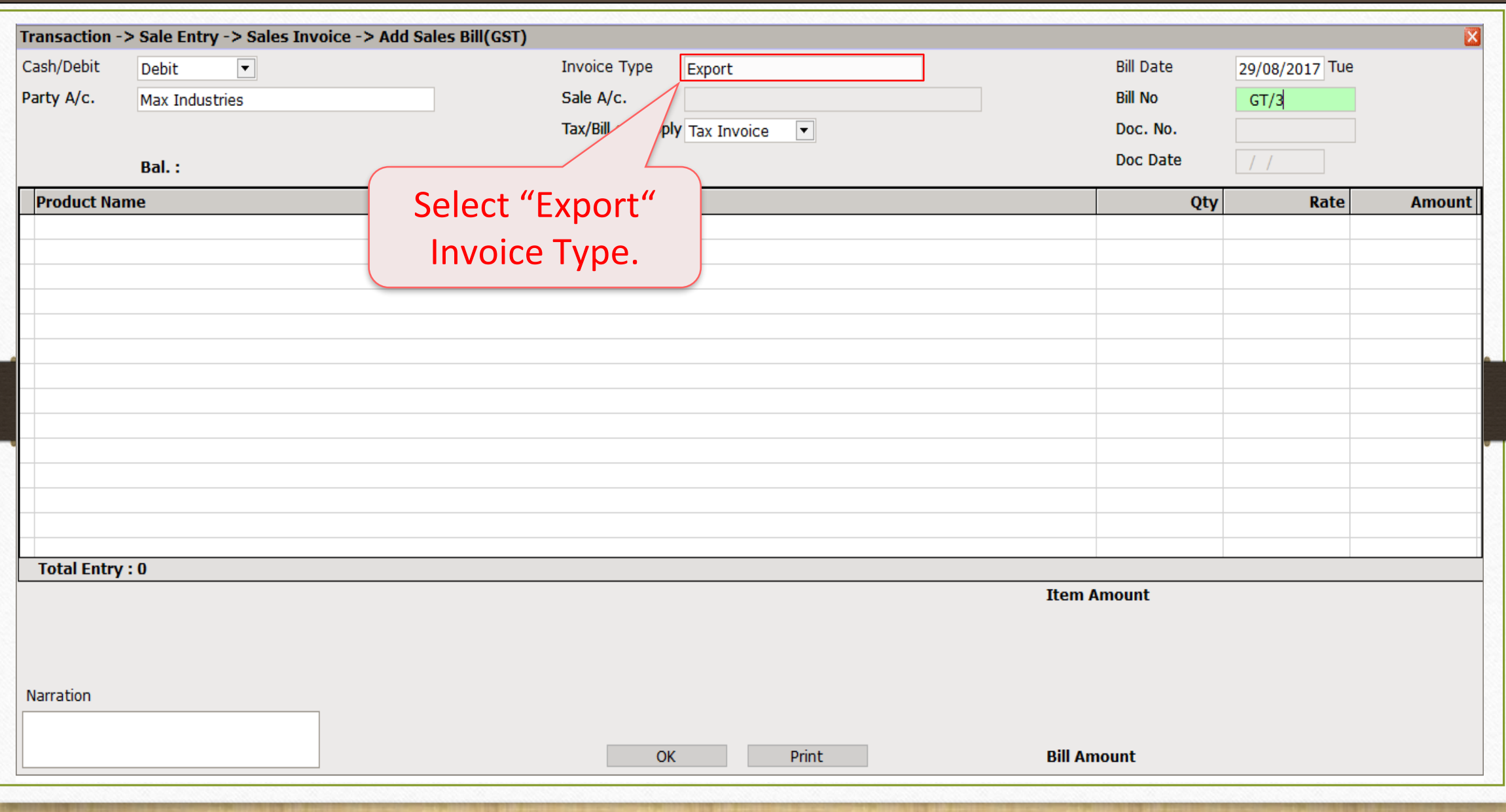

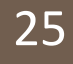

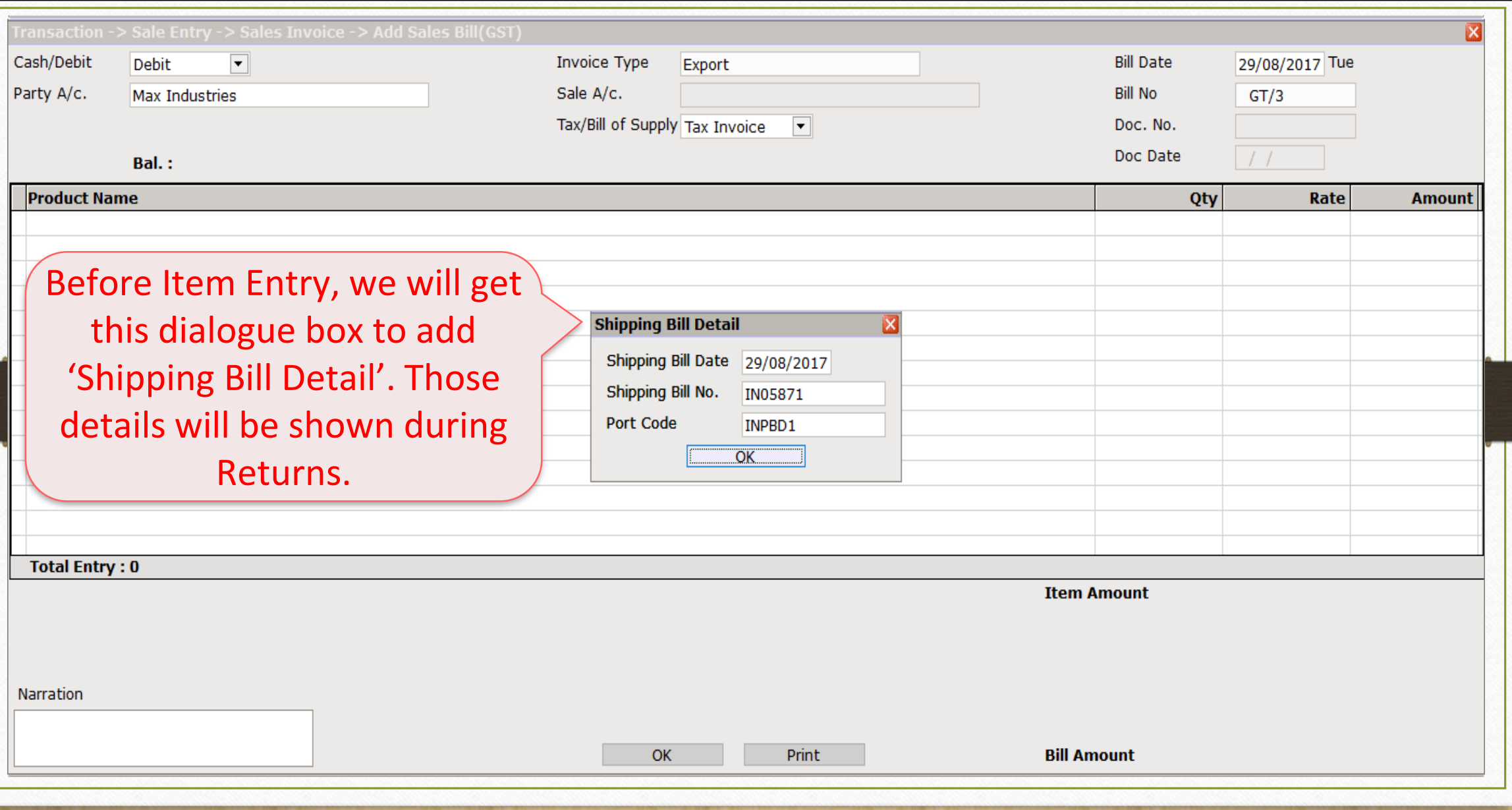

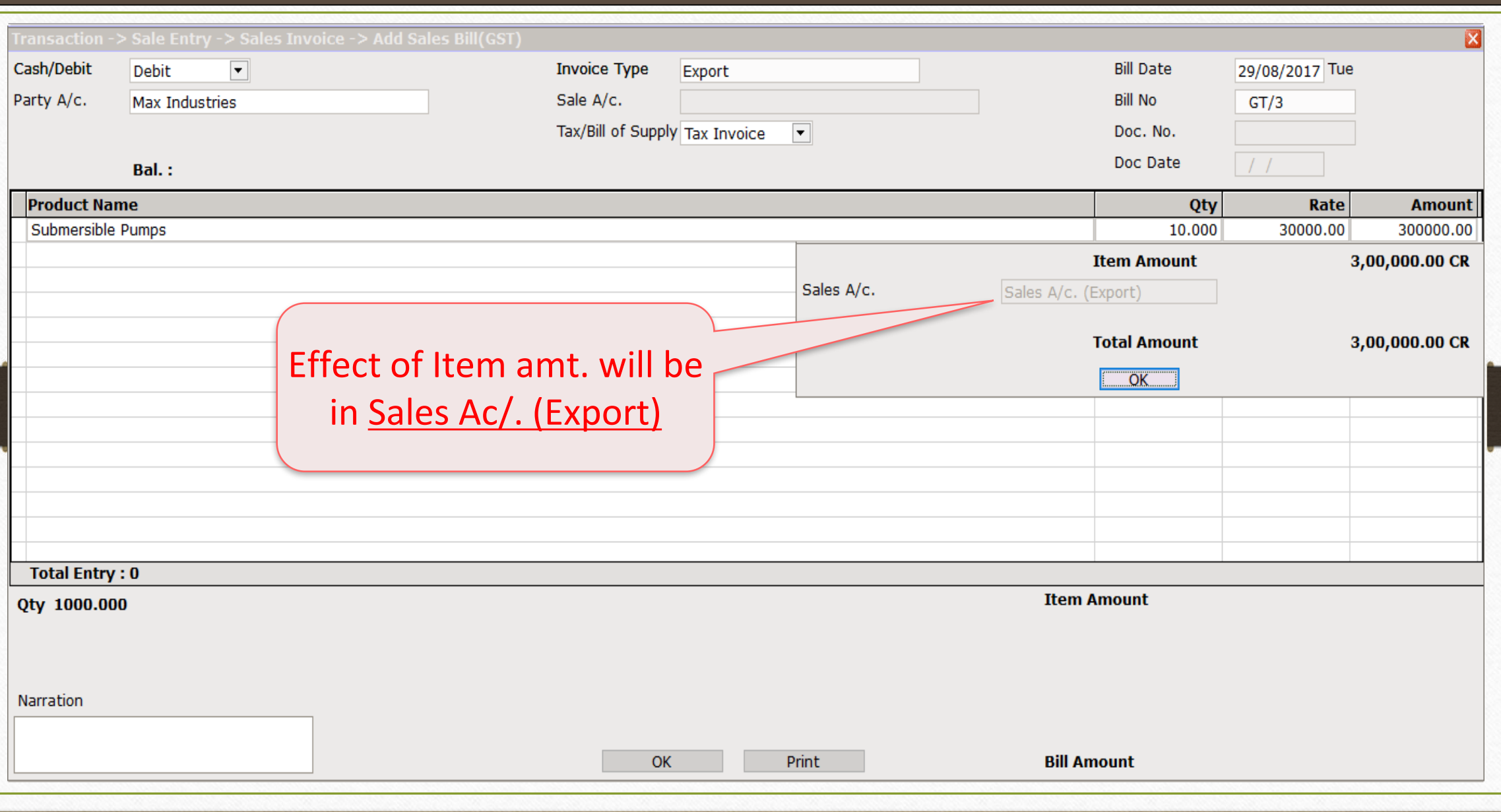

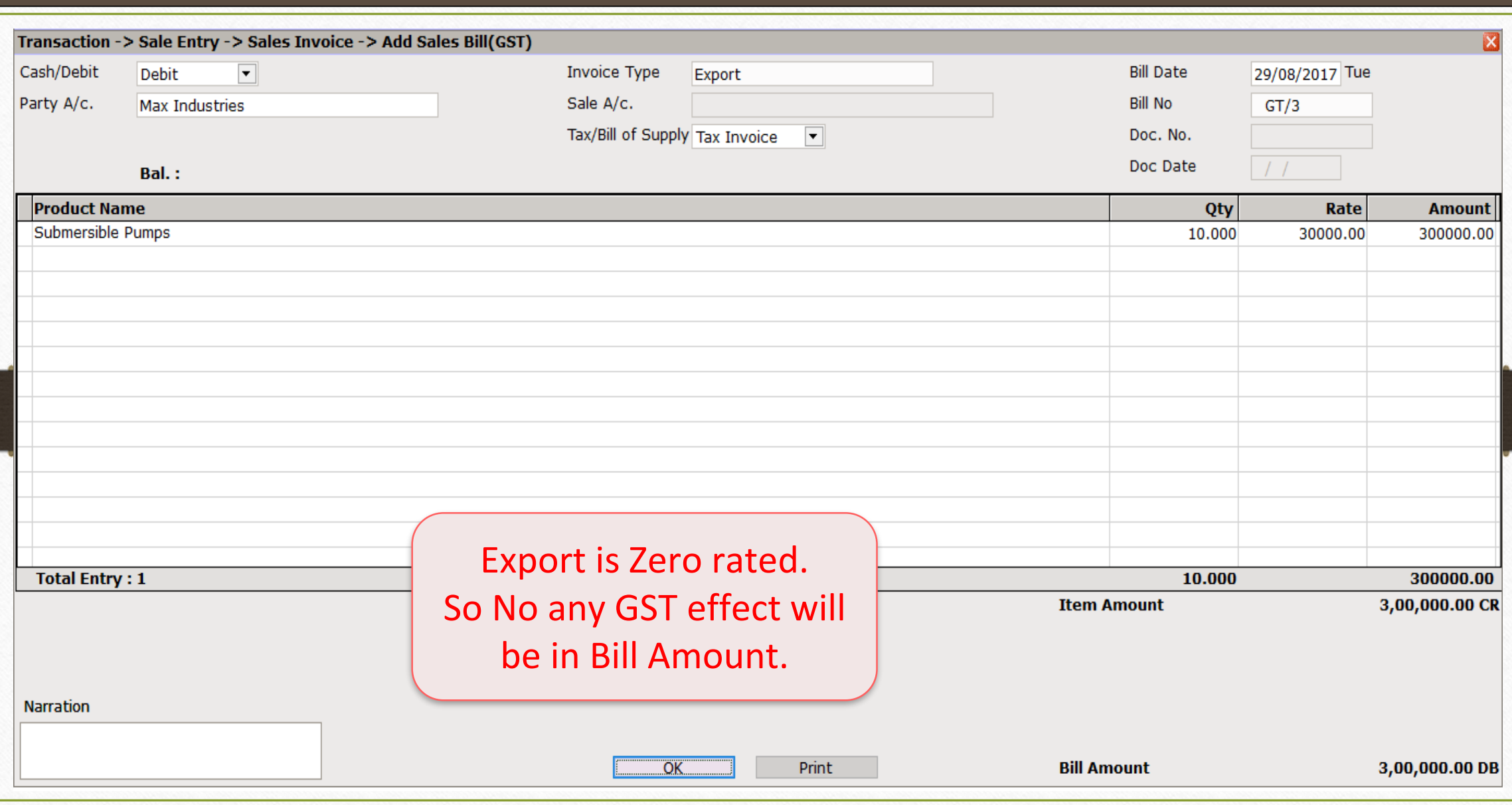

# Effects in A/c. Ledger

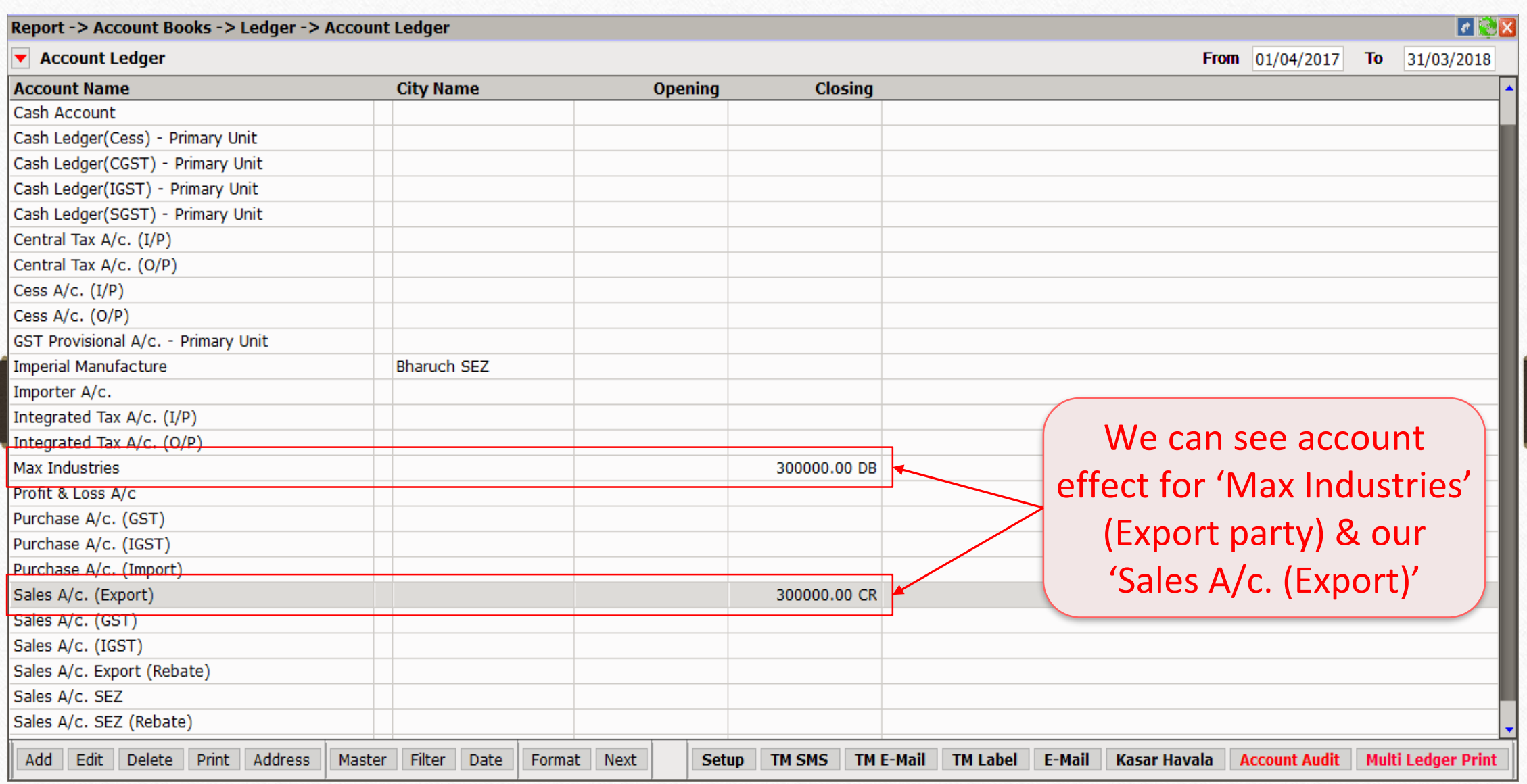

#### Invoice Type for Export (Rebate) 29

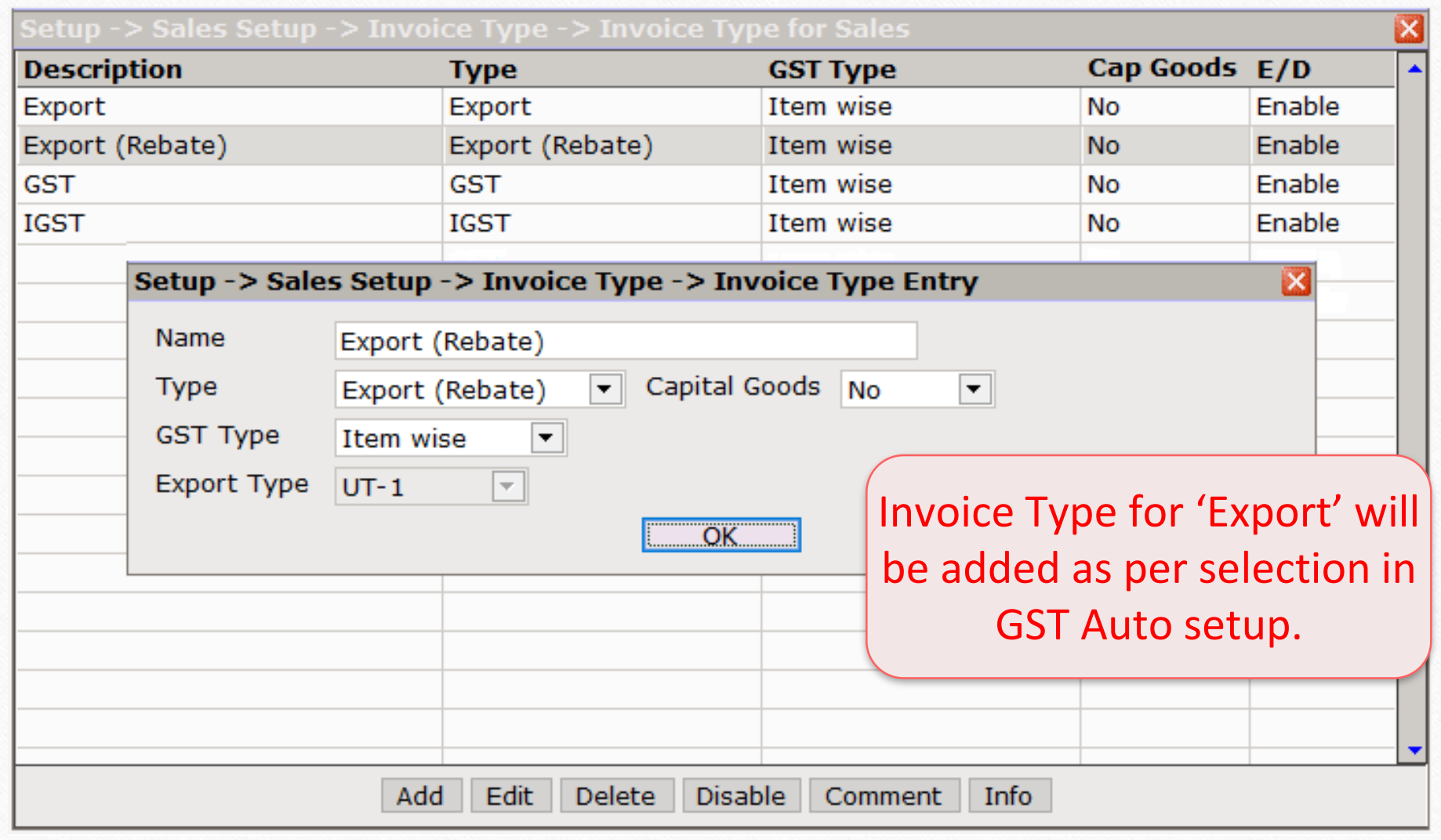

Sales Invoice – Export (Rebate) 30

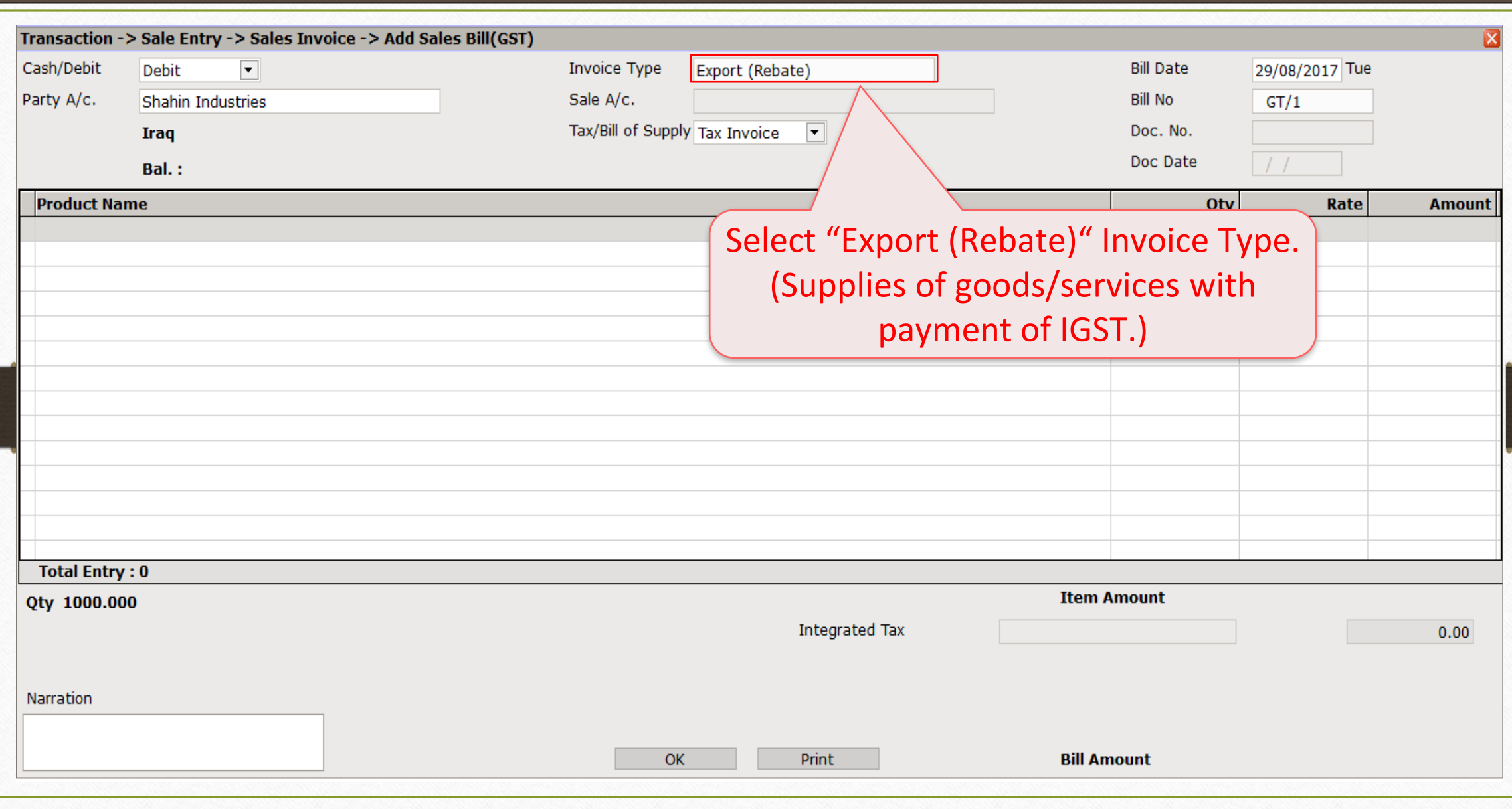

Sales Invoice – Export (Rebate) 31

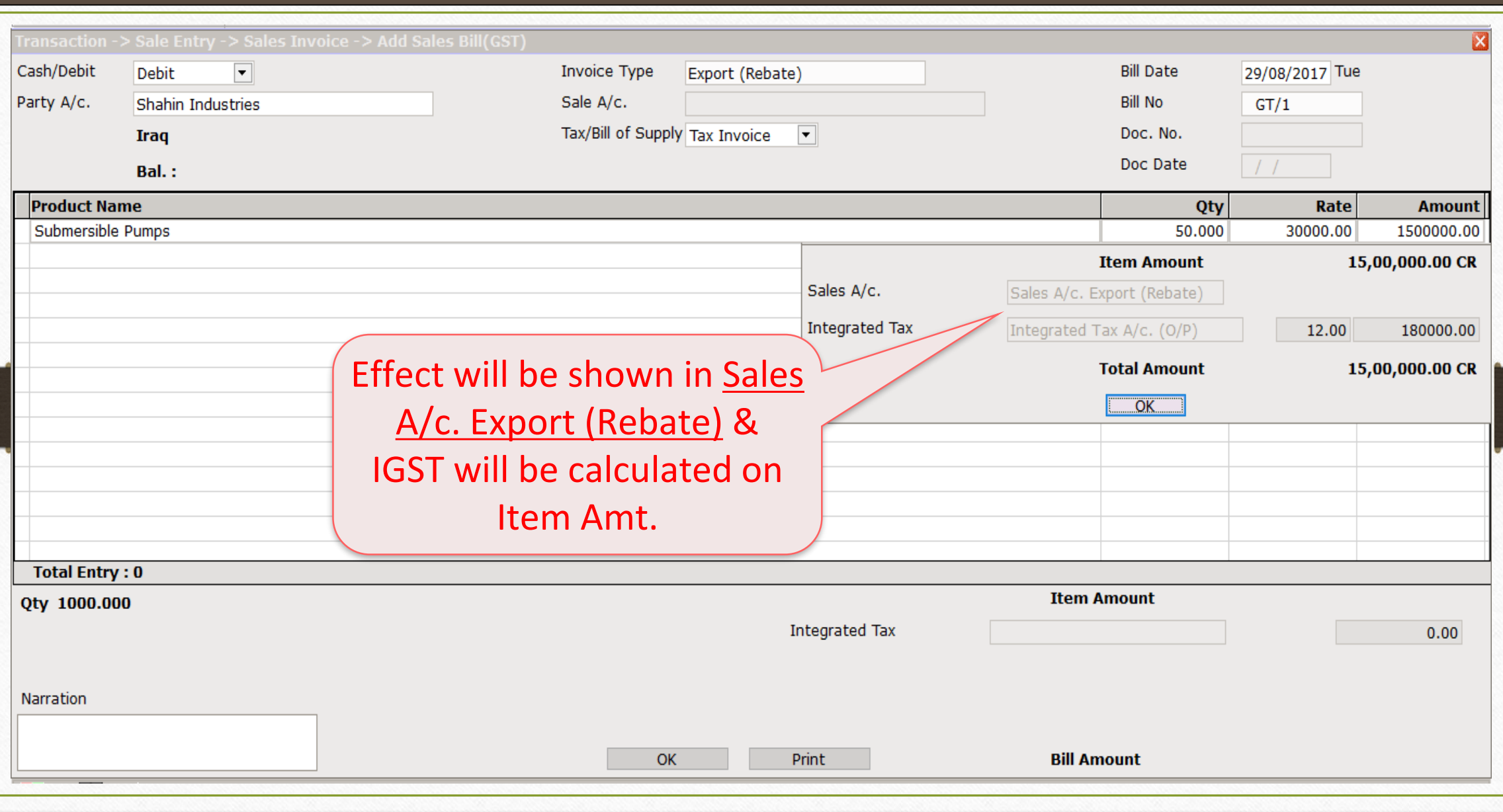

#### Sales Invoice – Export (Rebate) 32

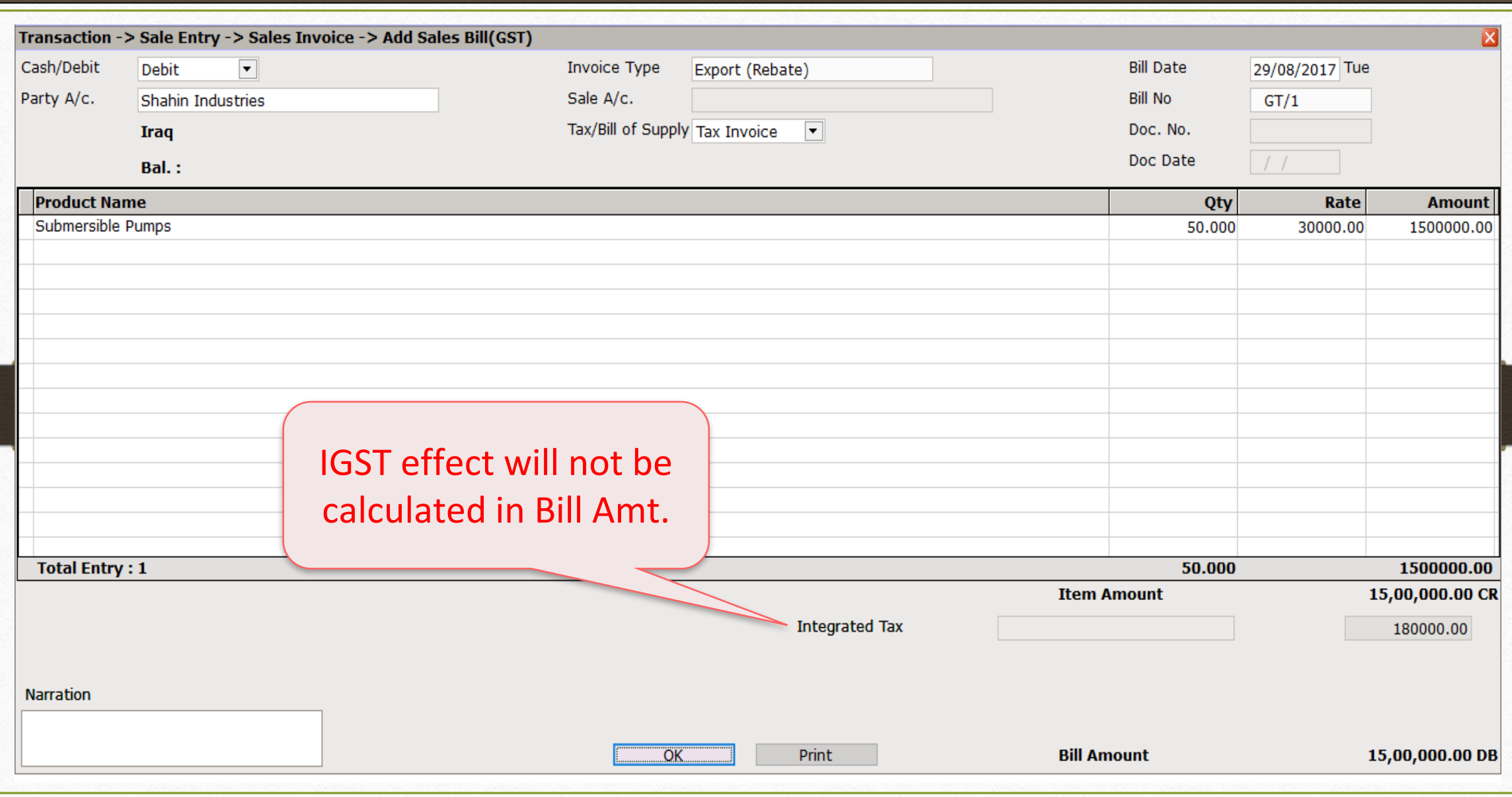

## Effects in A/c. Ledger

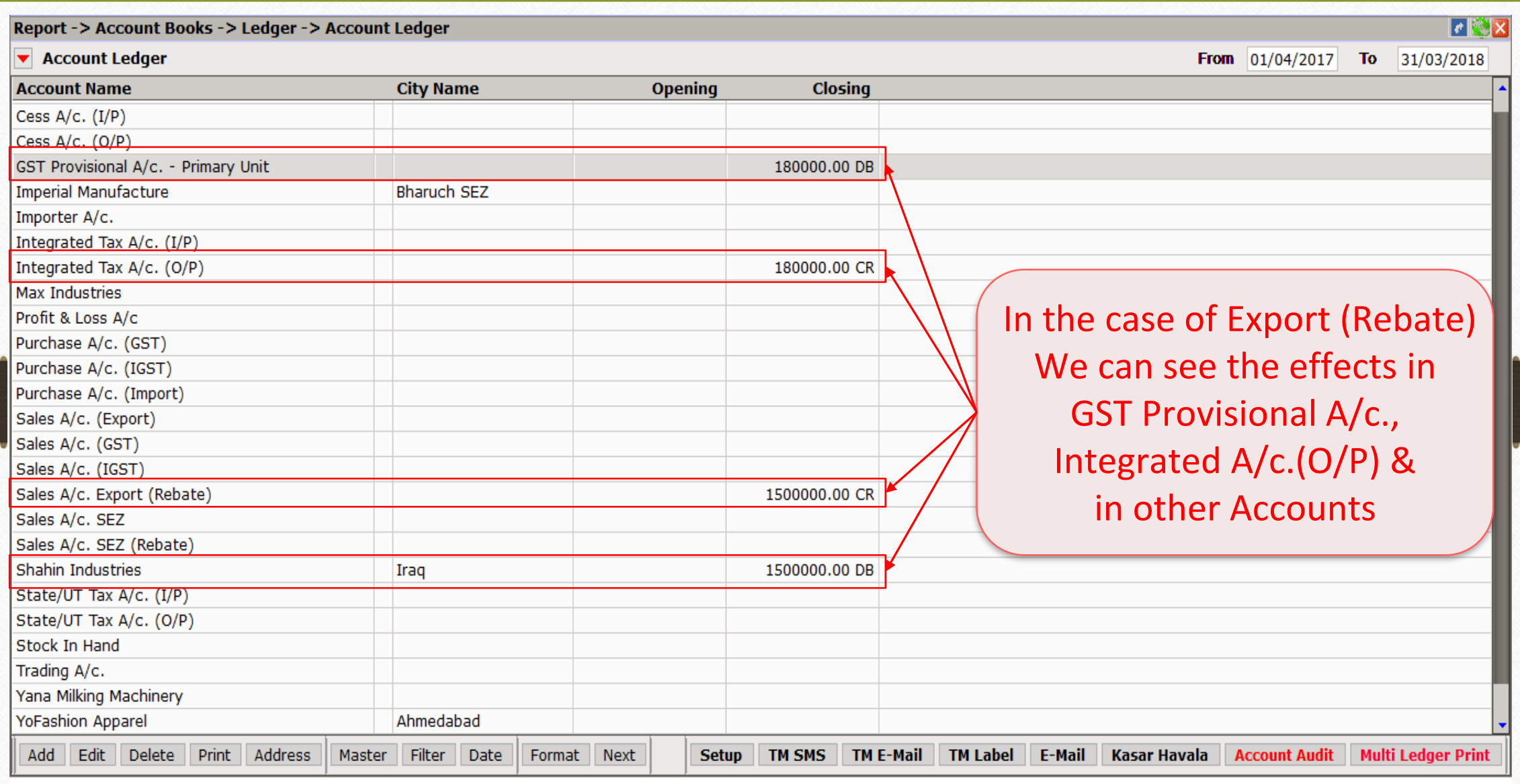

## $GST \rightarrow GST$  Report 34

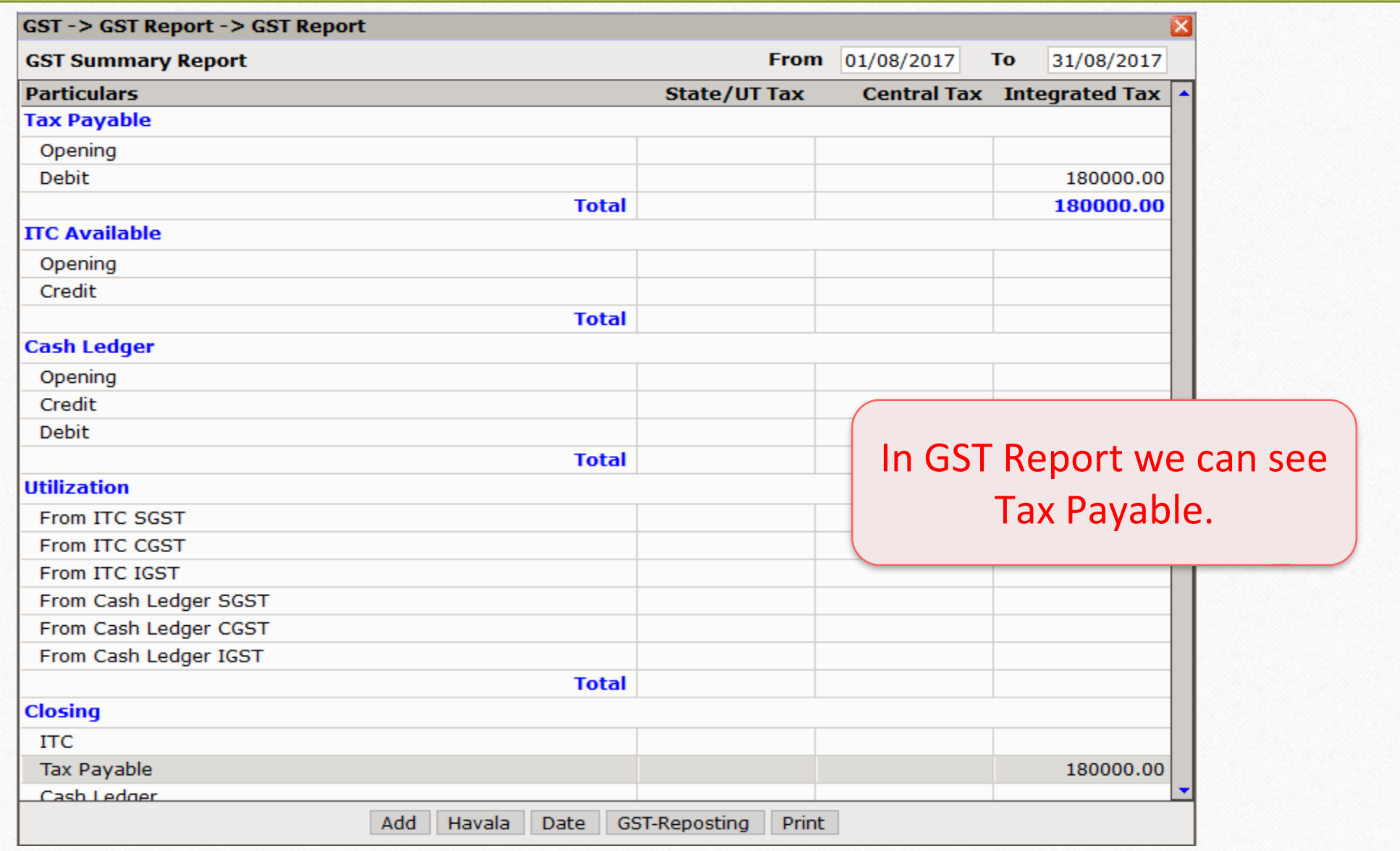

➢ A Special Economic Zone (SEZ) is a dedicated zone wherein businesses benefits simpler tax and legal compliance.

➢ Supply of goods to SEZ is treated as zero rated supply.

➢ A registered person exports zero rated supply of goods/services through two ways:

- Without payment of integrated tax(IGST) and claim refund of unutilised ITC (in case of bond/Letter of Undertaking).
- With payment of integrated tax(IGST) & claim refund of such tax paid on goods or services or both supplied.

#### Select required Invoice Type 36

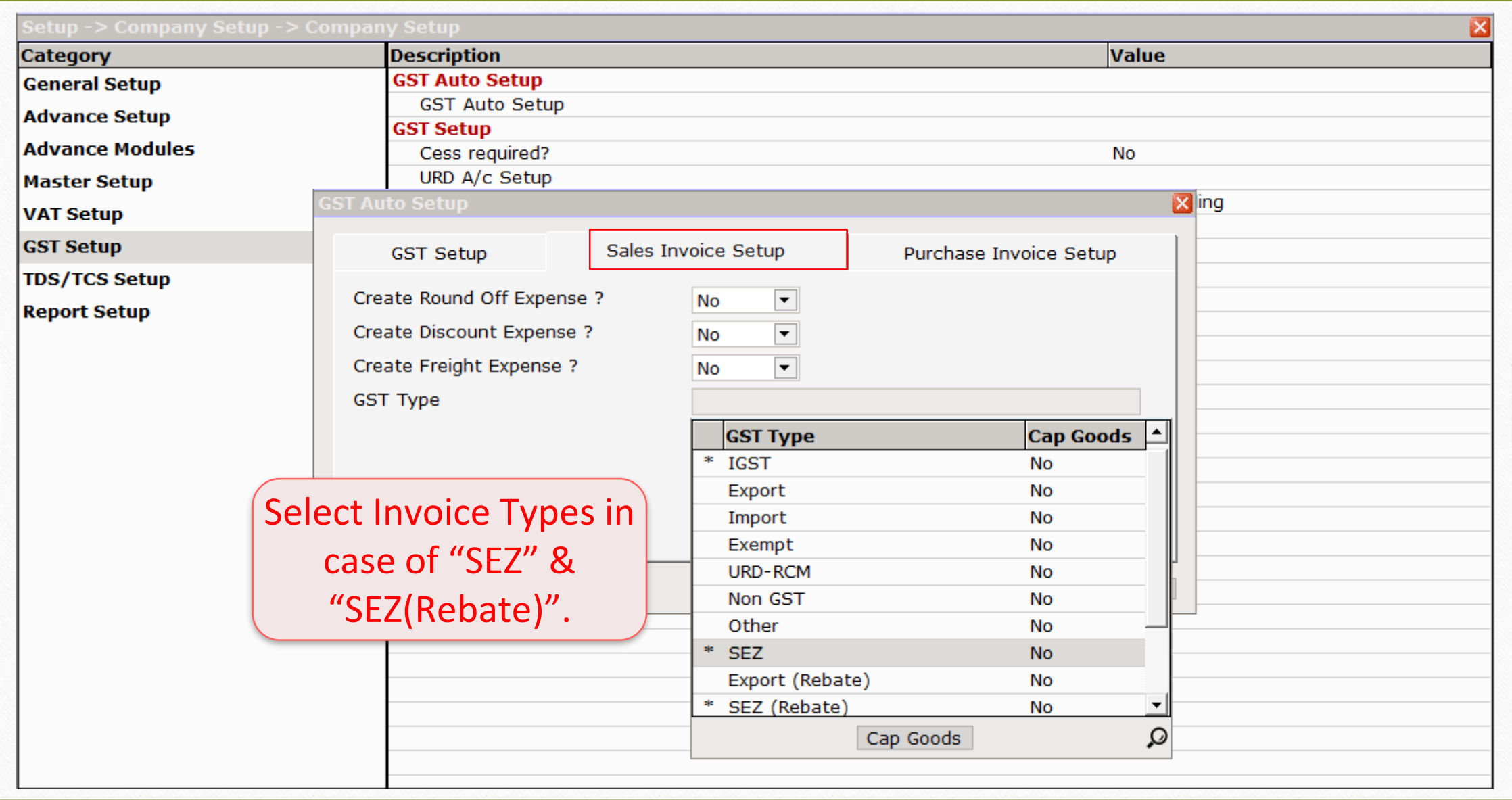

#### Invoice Setup for SEZ 37

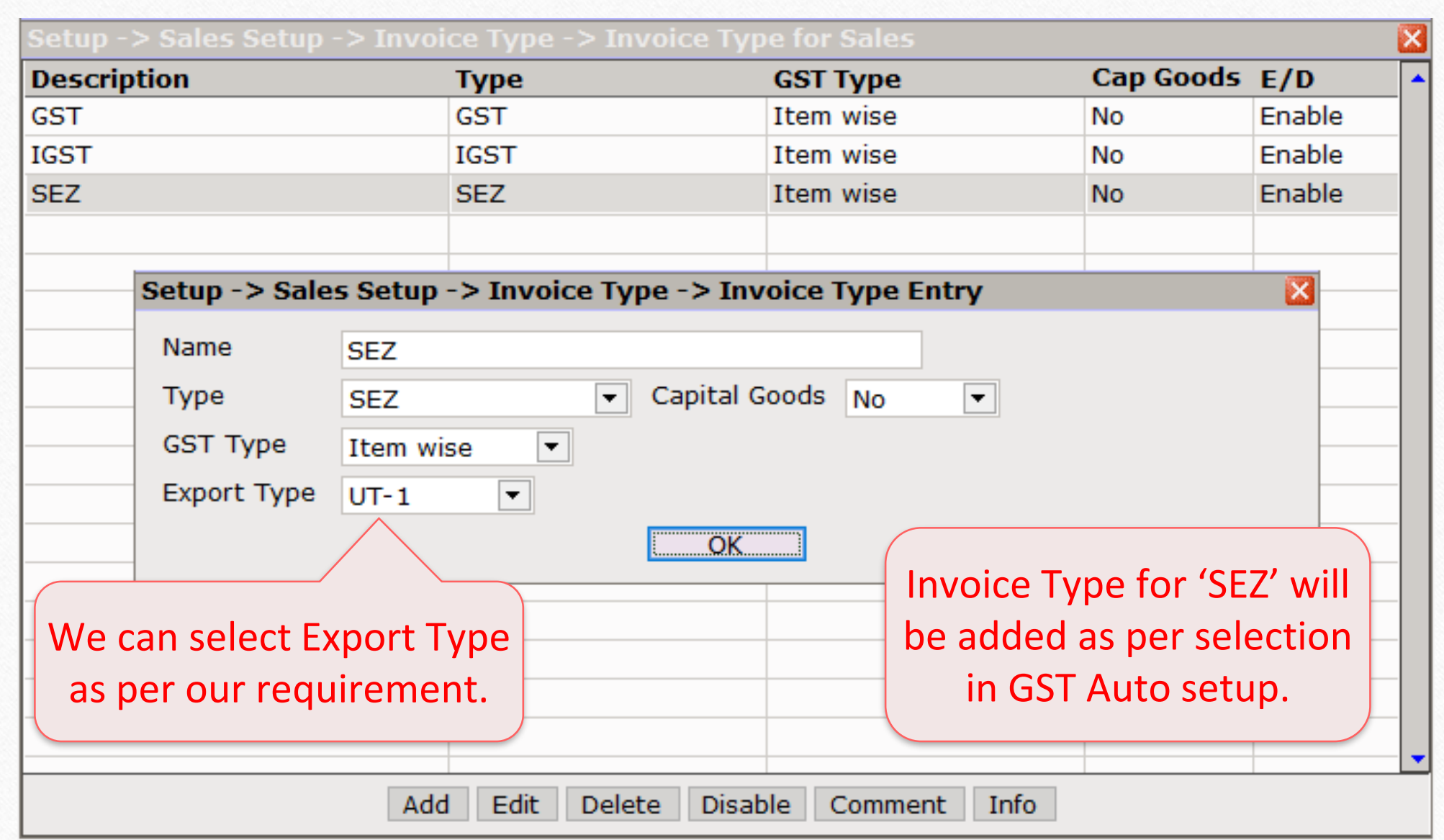

#### Sales Invoice (SEZ) 38

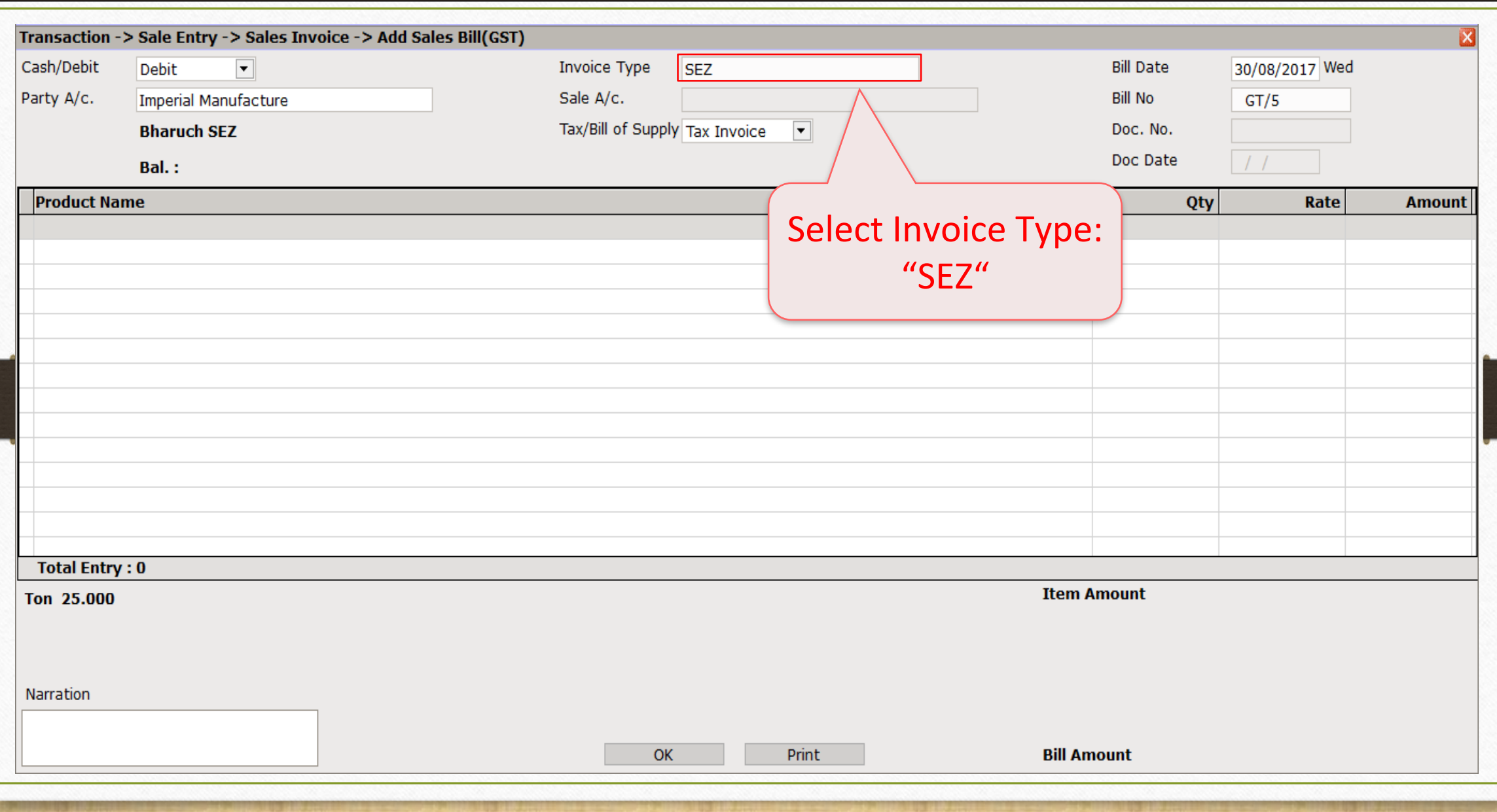

## Sales Invoice (SEZ) 39

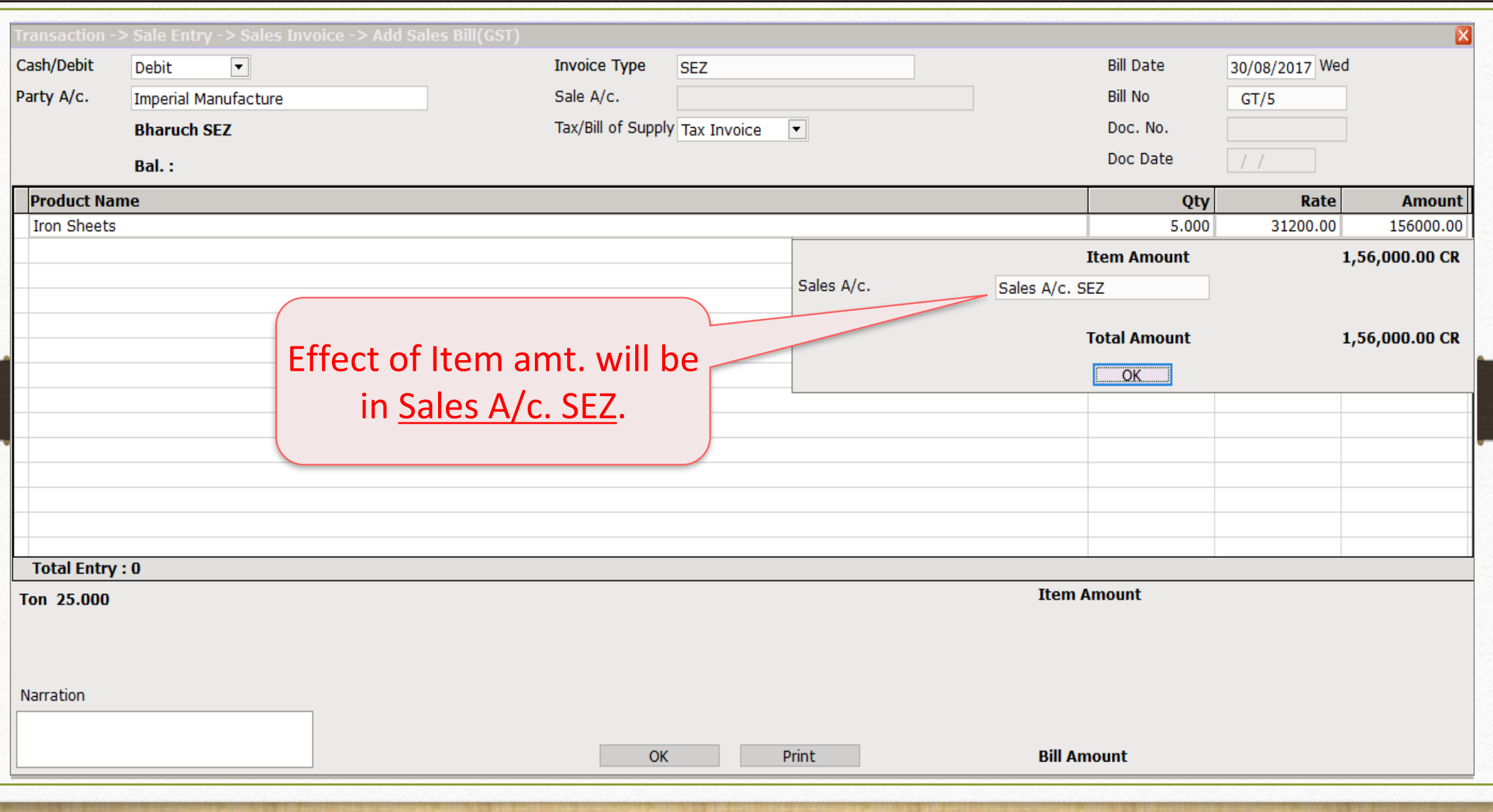

#### Sales Invoice (SEZ)

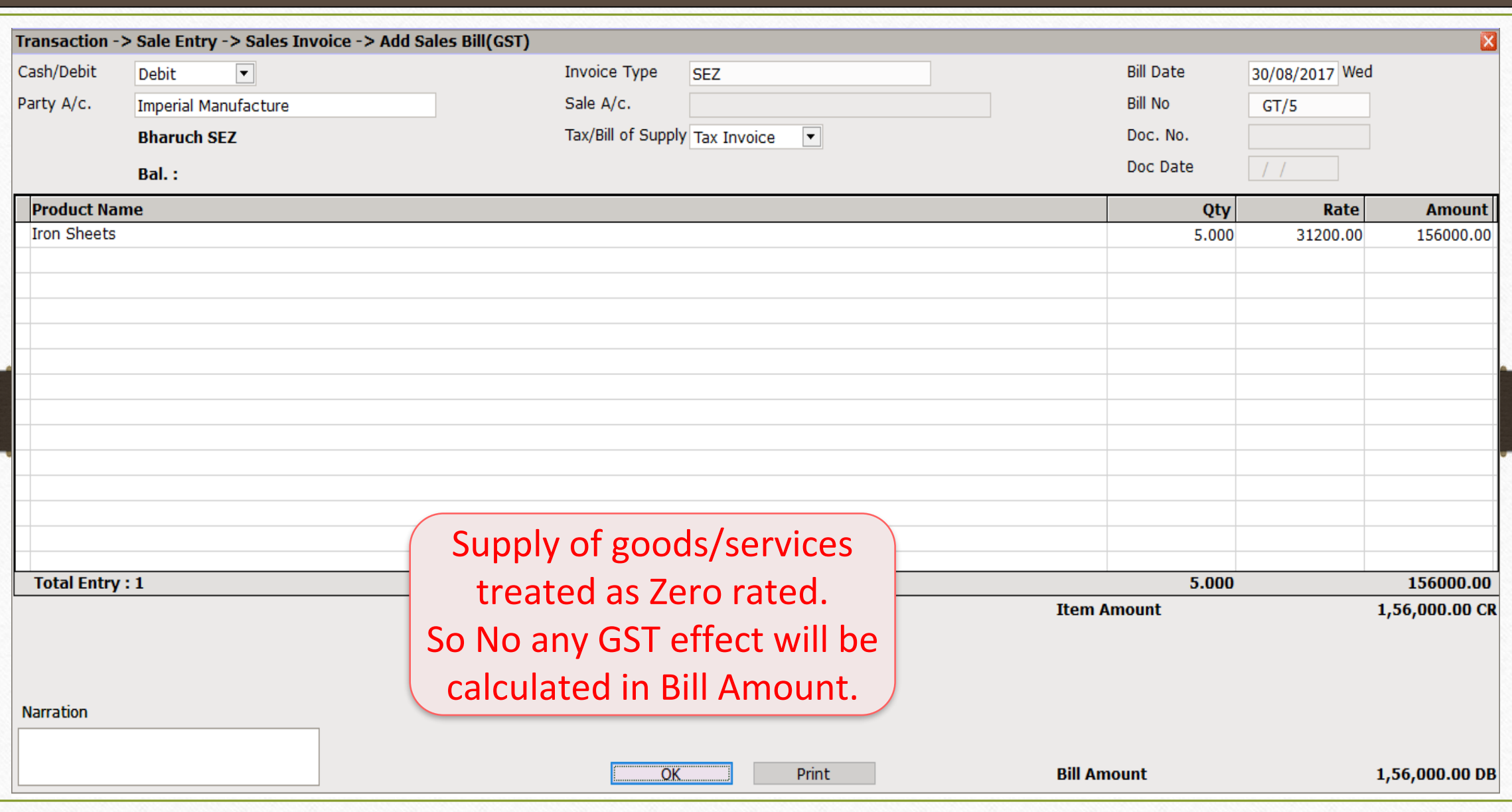

## Effects in A/c. Ledger 41

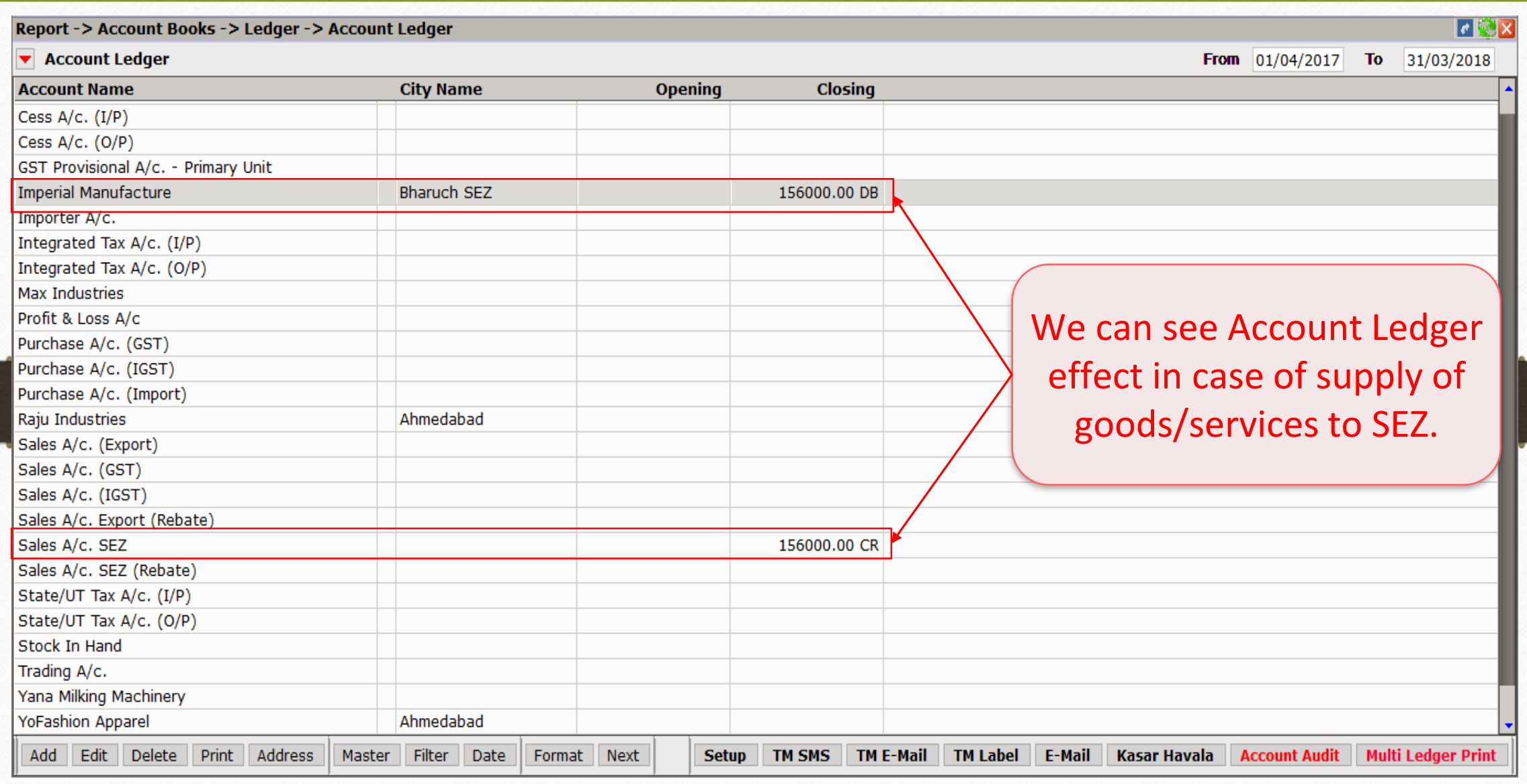

#### Invoice Setup for SEZ (Rebate) 42

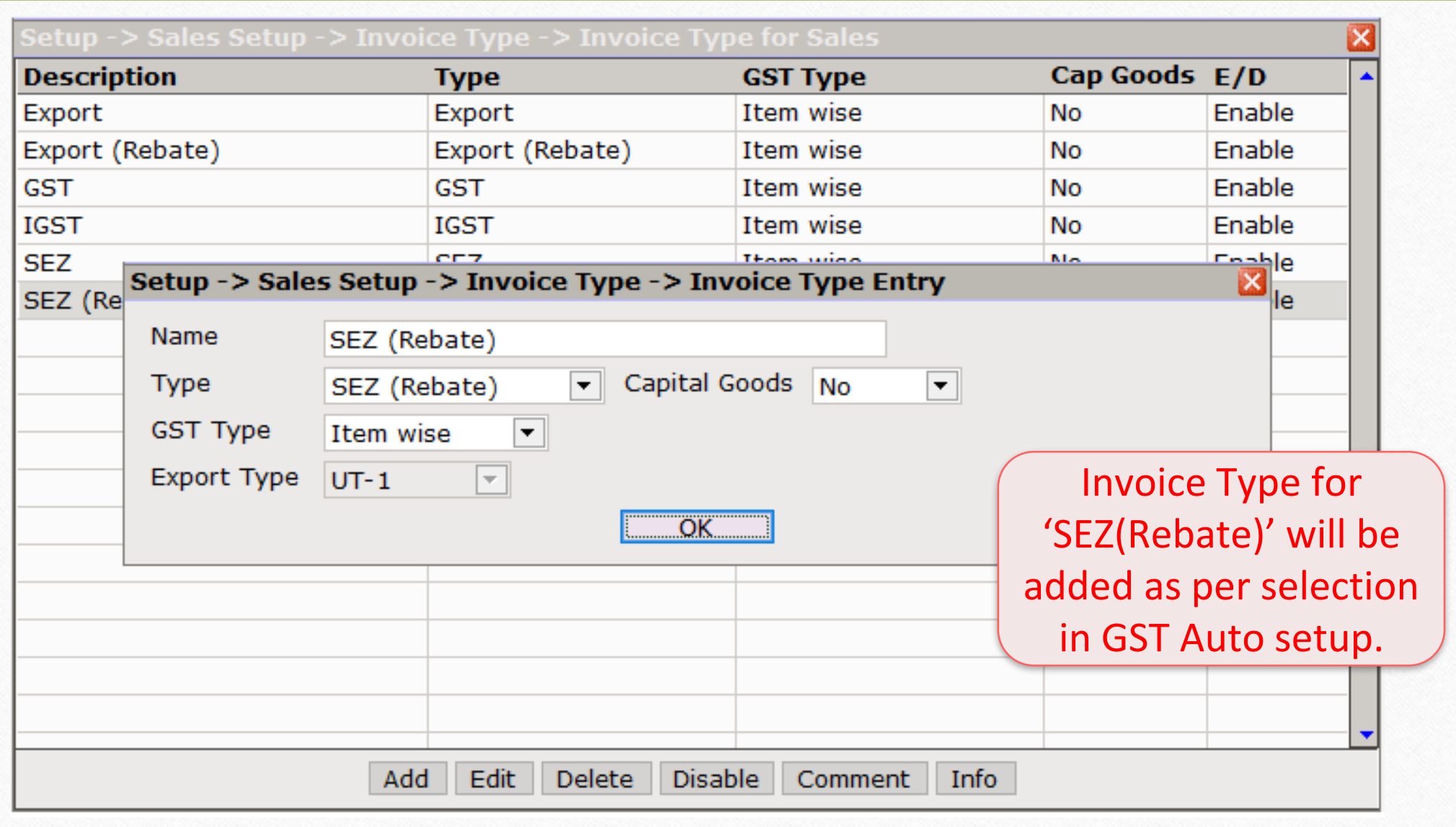

## Sales Invoice (SEZ Rebate) 43

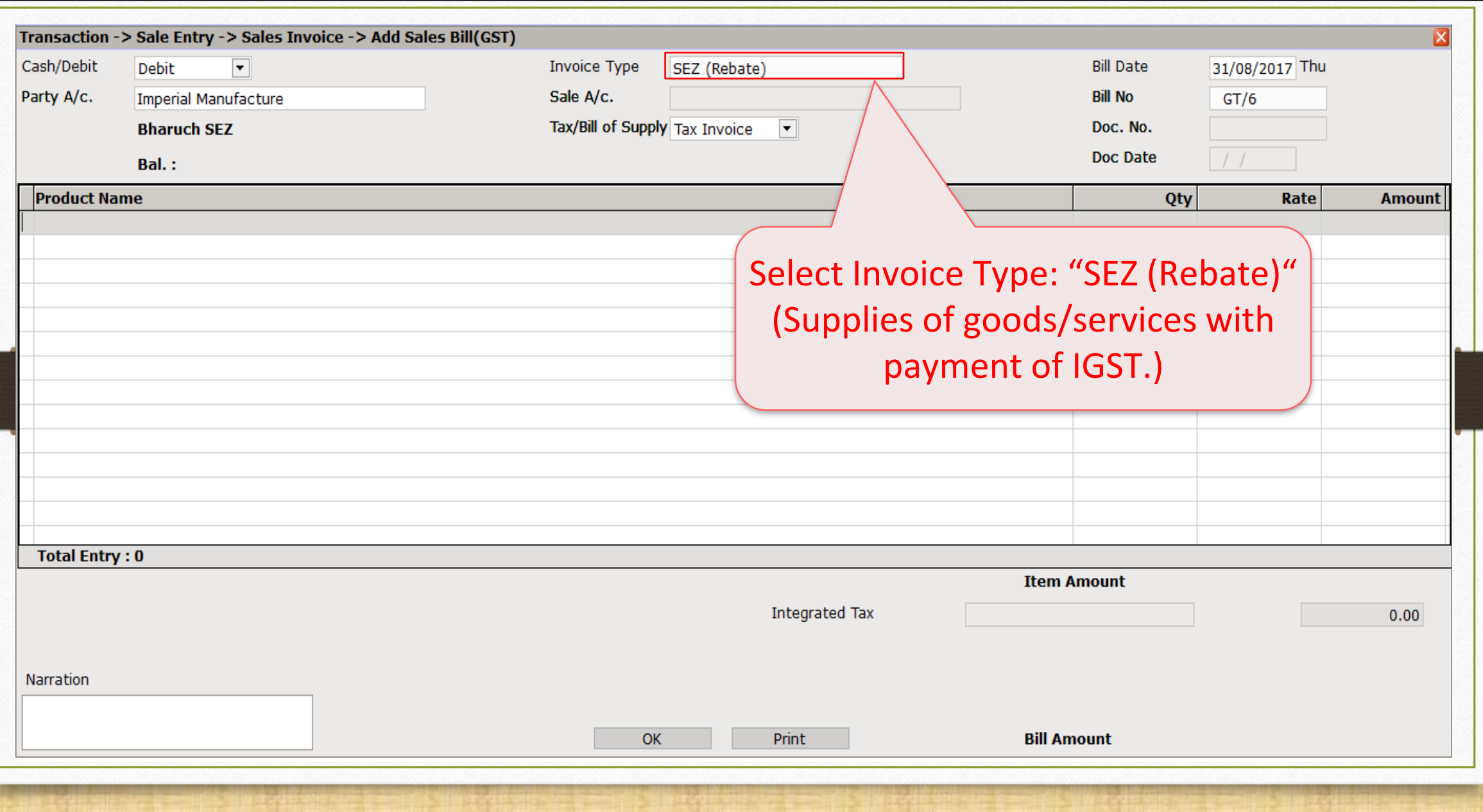

## Sales Invoice (SEZ Rebate) 44

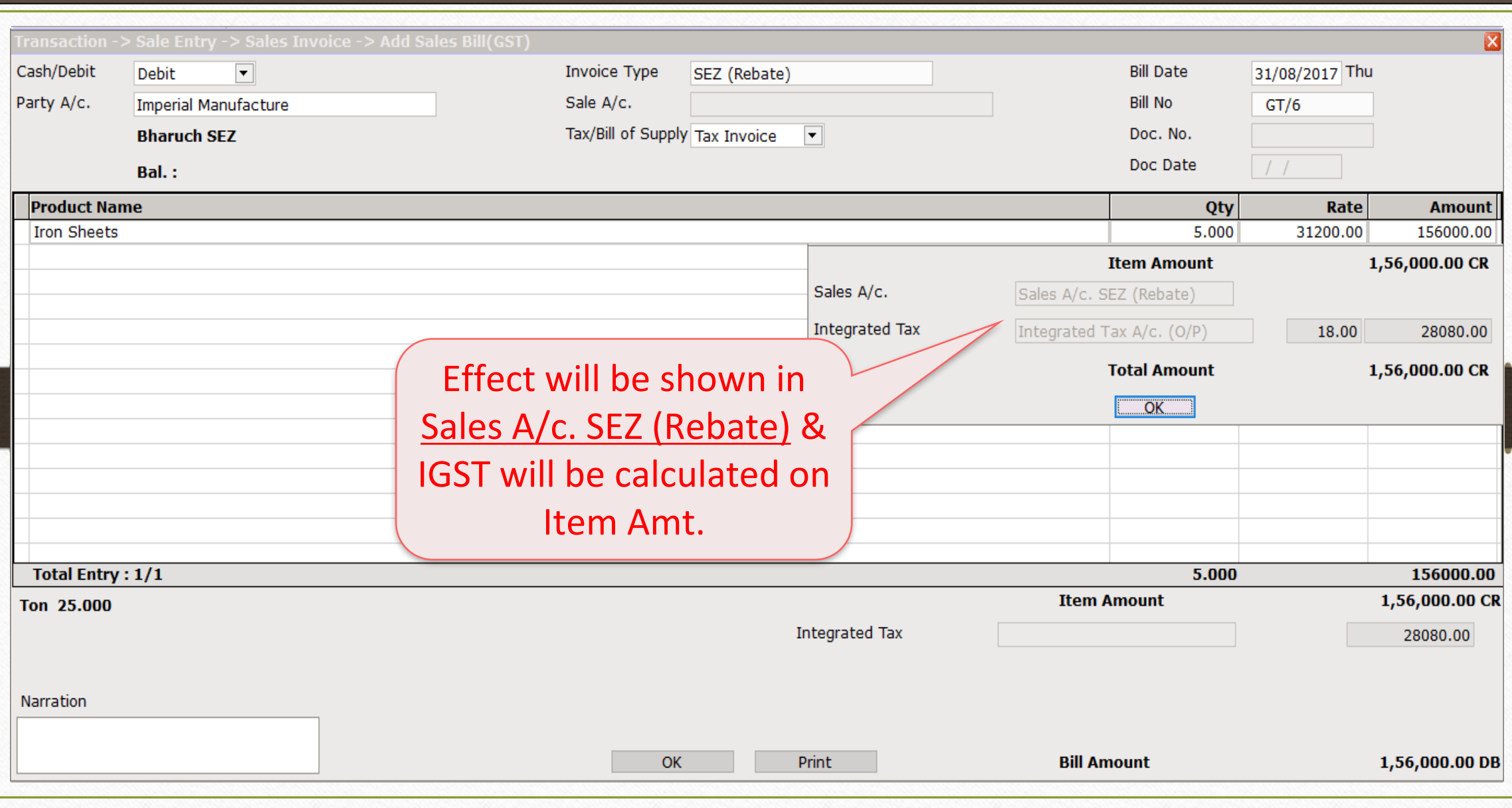

## Sales Invoice (SEZ Rebate) 45

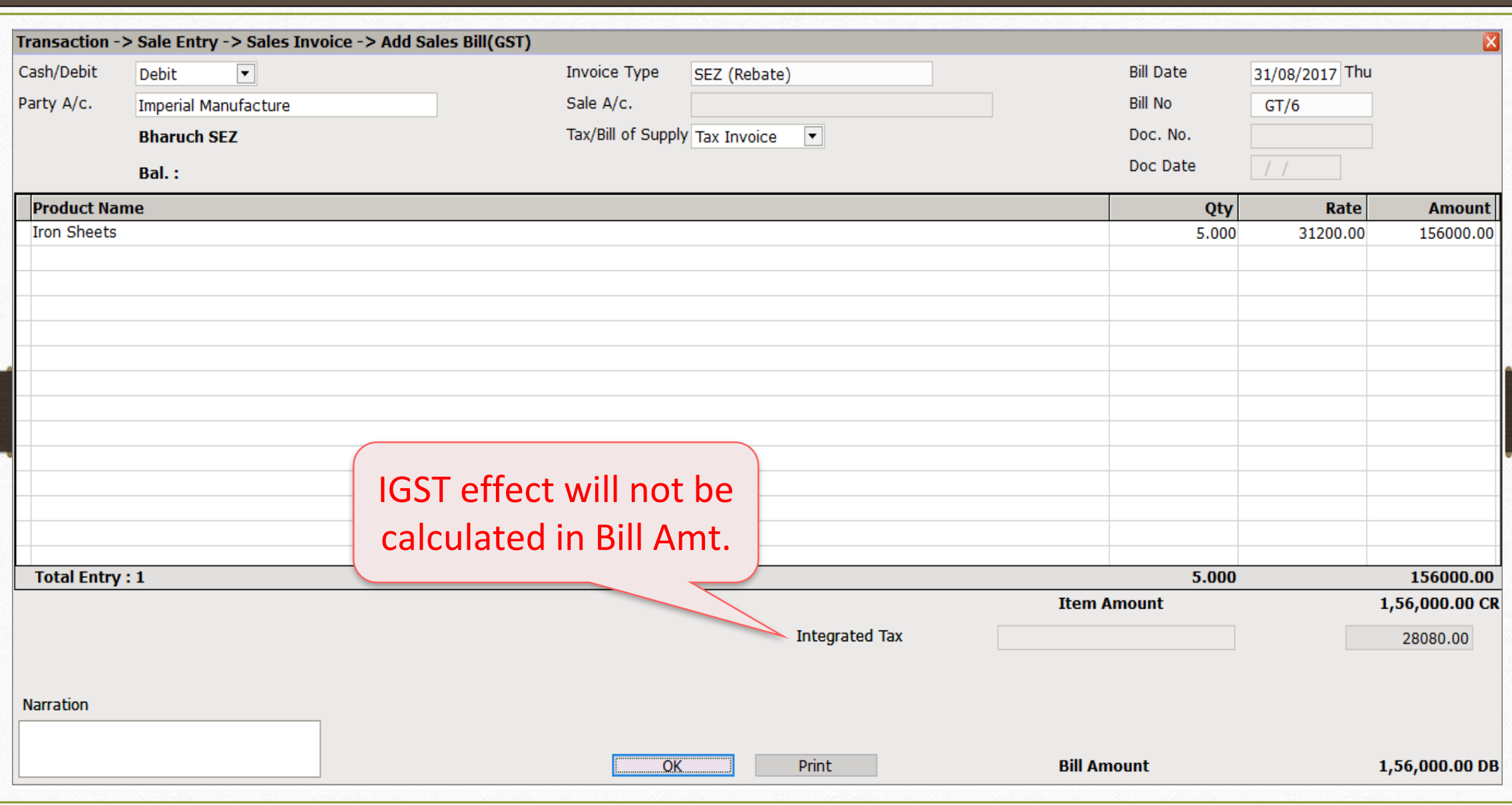

## Effects in A/c. Ledger

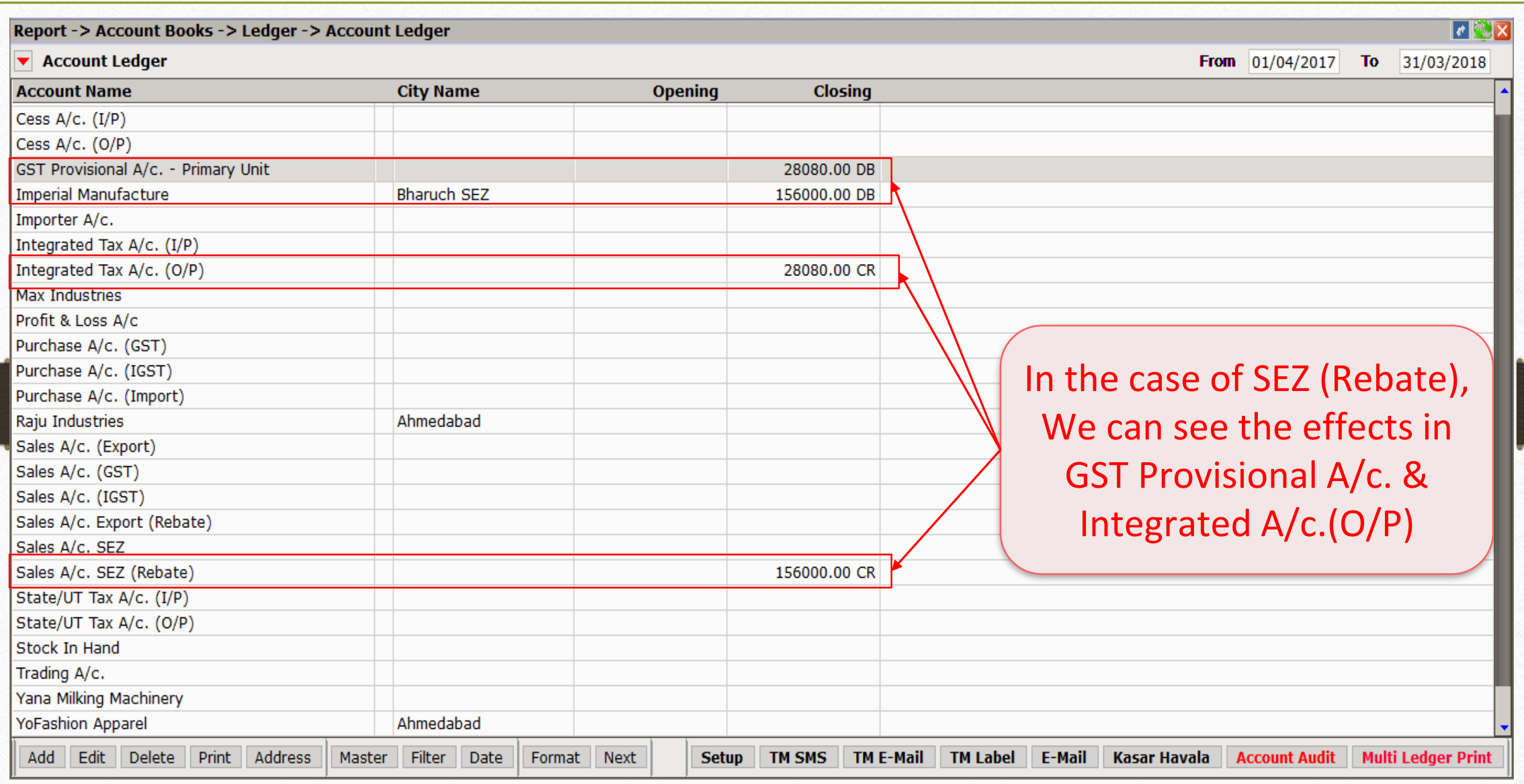

46

# $GST \rightarrow GST$  Report 47

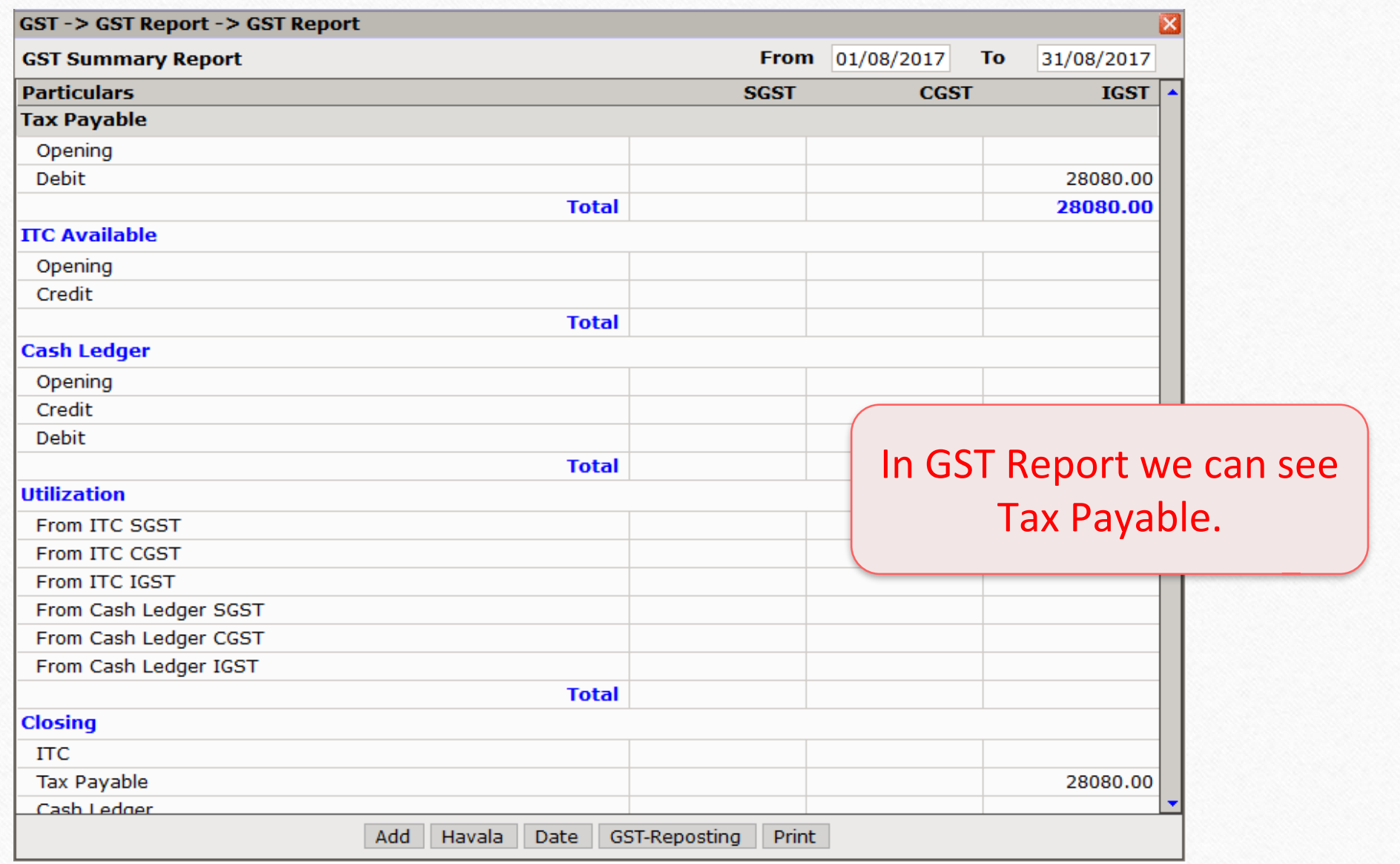

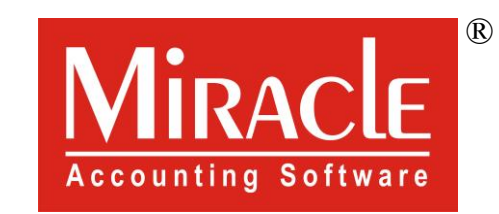

thank you!

**Only for internal use of Miracle Accounting Software.** Prepared By RKIT Software Pvt Ltd-Rajkot